# FY 2023 Nonprofit Security Grant Program (NSGP)

Presented by

Alabama Law Enforcement Agency

Programs Office

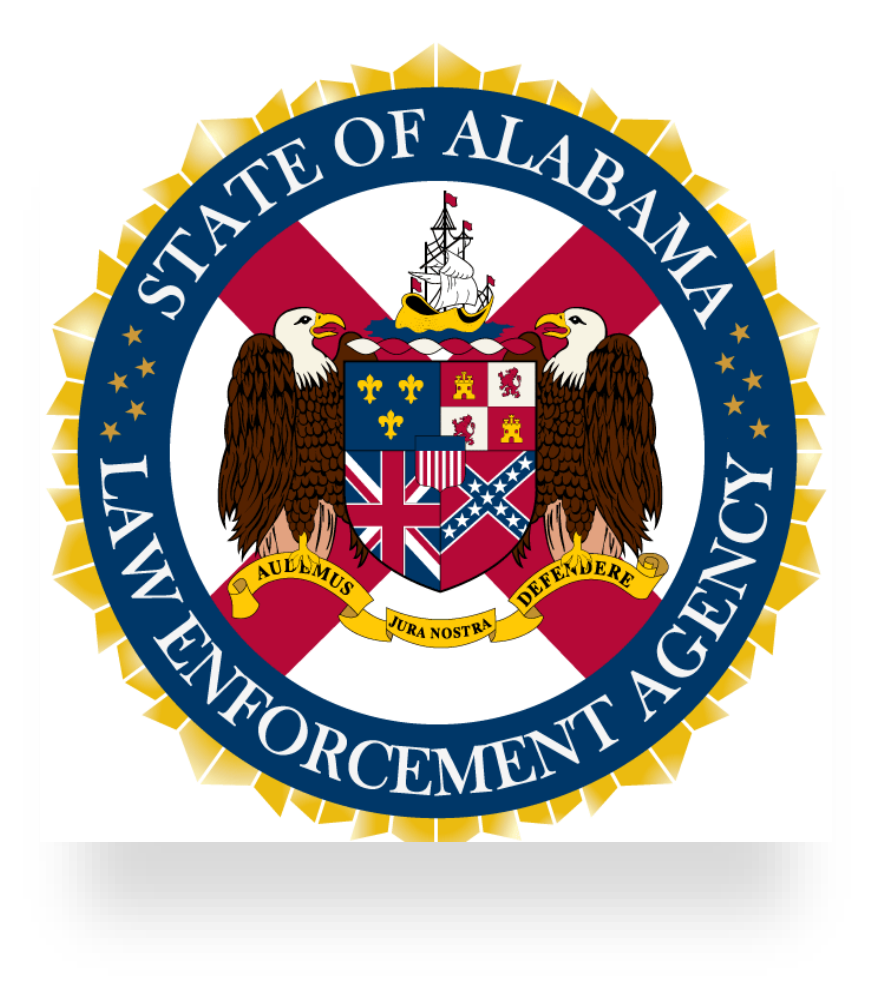

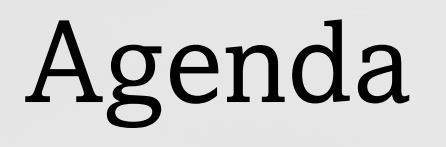

Grant Overview

Application Process

Completing the Application in AGATE

Reviewing & Scoring Applications

Questions

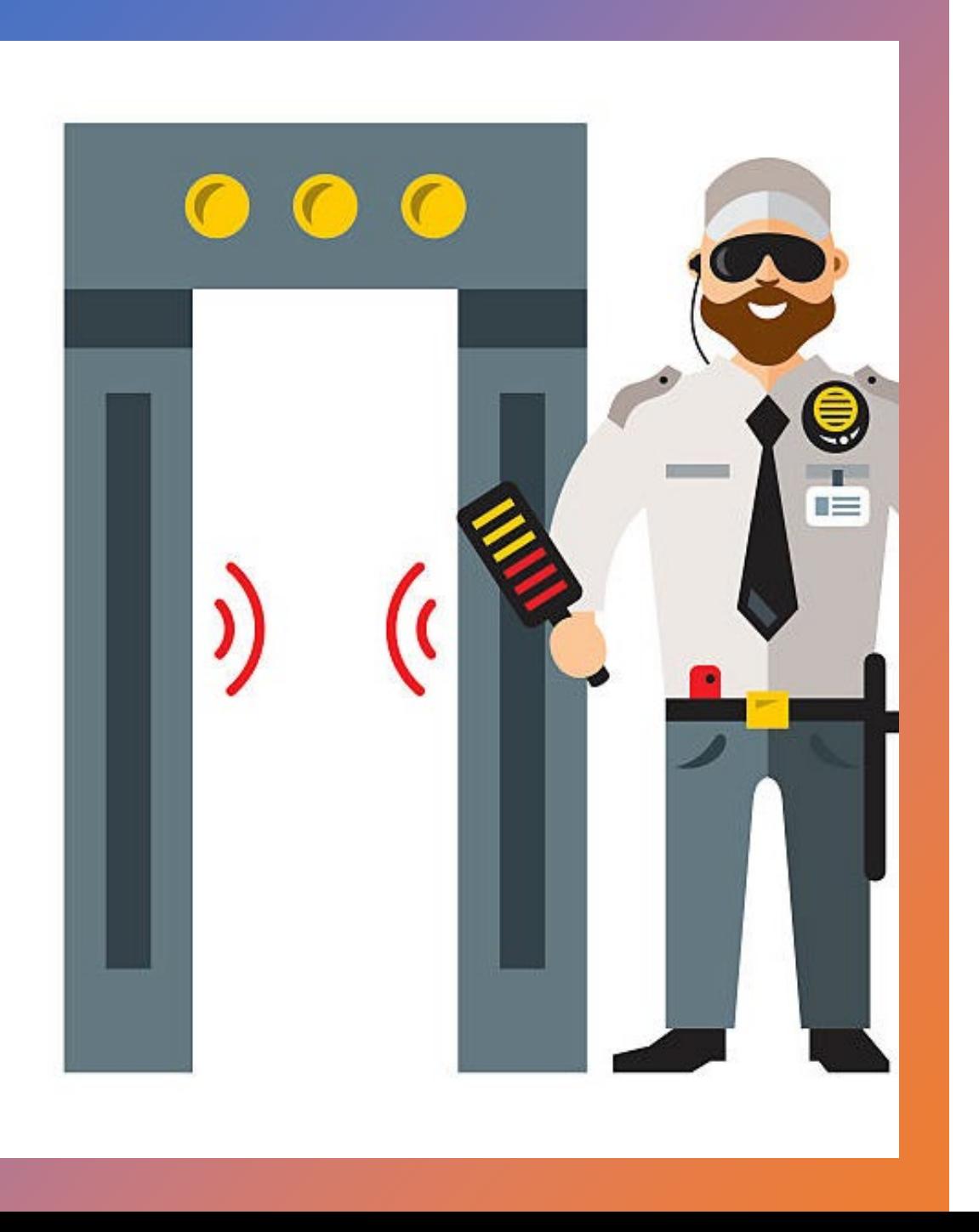

### What is the Nonprofit Security Grant Program?

- The NSGP is a competitive grant program intended to provide federal funding for physical and cybersecurity enhancements and other security-related activities to nonprofit organizations that are at high risk of a terrorist or other extremist attack.
- This is a cost reimbursement grant.

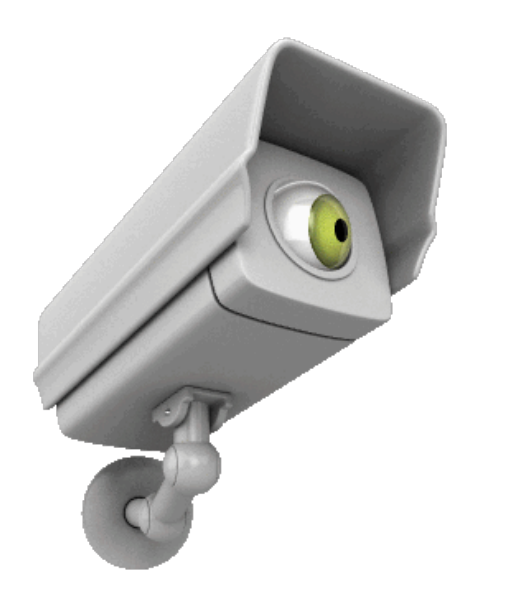

#### Nonprofit Security Grant Program (cont.)

- Awarded annually to nonprofits with an overall grant performance of 36 months (FEMA to SAA).
- \$305M Available Nationwide
	- \$152M For Urban Areas (does not apply to Alabama)
	- \$152M for States
- Alabama's allocation is \$3.3M
- The SAA (ALEA) will set the period of performance in your sub-recipient agreement (SAA to nonprofit organization).
- Provides funding support for security-related & physical security enhancements to nonprofits. This includes facility target hardening, contracted security personnel (50% max. of request), security training, security planning, & security exercises.

# Eligibility

Eligible nonprofit organizations are only those organizations that are described under section  $501(c)(3)$  of the Internal Revenue Code of 1986 (IRC) and exempt from tax under section 501(a) of such code.\*

#### AND

Ability to demonstrate, through the application, that the organization is at HIGH RISK of a terrorist attack or other extremist attack.

\*Note: Organizations such as churches, mosques, and synagogues are considered automatically exempt if they meet the requirements of section 501(c)(3) and do not have to apply for and receive a recognition of exemption from the IRS.

Refer to links below for additional information:

- [Exemption Requirements -](https://www.irs.gov/charities-non-profits/charitable-organizations/exemption-requirements-501c3-organizations) 501(c)(3) Organizations [\(irs.gov\)](https://www.irs.gov/charities-non-profits/charitable-organizations/exemption-requirements-501c3-organizations)
- [Tax Exempt Status for Your Organization \(irs.gov\)](https://www.irs.gov/publications/p557/ch03.html)
- [Charities and Nonprofits \(irs.gov\)](https://www.irs.gov/charities-and-nonprofits)

## Eligibility (cont.)

- To be eligible, you:
	- Must have a valid Unique Entity Identifier (UEI)
		- Obtained from SAM.gov
	- Must read and comply/have written standards for several requirements in:
		- 2 CFR <https://www.ecfr.gov/>
		- [FY23 NSGP NOFO](https://www.fema.gov/sites/default/files/documents/fema_gpd-fy-23-nsgp-nofo.pdf)
		- [FY23 Preparedness Grants](https://www.fema.gov/grants/preparedness/manual)  [Manual](https://www.fema.gov/grants/preparedness/manual)

• Individual submitting the application must be a current employee, personnel, official, staff or leadership of the nonprofit organization and duly authorized to apply for an award on behalf of the entity. Further, the authorized organization representative must provide an email address unique to the recipient at the time of the grant application. Consultants and contractors of the recipient are not permitted to be the authorized organization representative of the subrecipient.

## What type of entities/organizations are NOT eligible to apply?

- Utility Companies
- For-profit transportation entities/companies
- For-profit hospitals
- Public schools (elementary, middle, or high schools)
- For-profit colleges/universities
- For-profit public venues, stadiums, amusement parks
- Organizations active in politics/lobbying
- Volunteer Fire Departments
- Community Service Organizations (Kiwanis, Rotary, Lions Clubs, etc.)
- Homeowner associations, labor, agricultural, or horticultural organizations
	- Governmental Entities

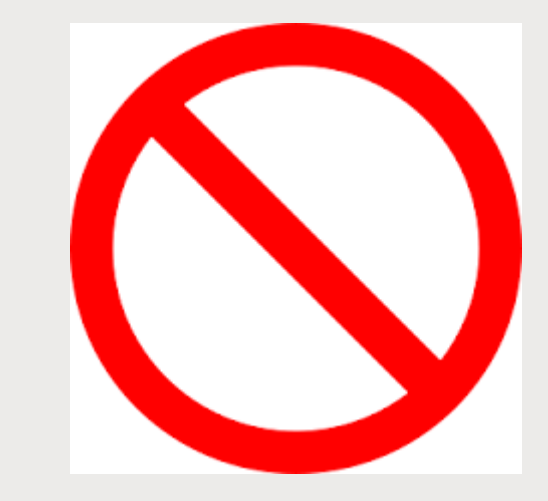

## Funding Availability

Applicants with one site may apply for up to \$150,000

Applicants with multiple sites may apply for up to \$150,000 per site, for up to three sites (maximum \$450,000 per applicant)

If multiple sites are applied for, it must include an assessment of the vulnerability and risk unique to each site.

Multiple sites should have their own unique address

## Environmental & Historic Preservation Form (EHP)

- **\*\*Spending cannot begin on a project that requires an EHP until FEMA has given approval\*\* [FEMA EHP Form](https://www.fema.gov/sites/default/files/documents/fema_ehp-screening_form_ff-207-fy-21-100_5-26-2021.pdf)**
- Examples of Projects Requiring EHP:
	- Purchase of equipment that will require installation on or in a building or structure
	- Training exercises with any field-based components, such as drills or fullscale exercises
	- Renovations, upgrades, retrofits, and installation of equipment or systems in or on a building or structure
		- Examples include, but are not limited to: interior building renovations, electrical system upgrades, sprinkler system, vehicle exhaust systems, closed circuit television cameras, security fencing, access control for an area, building, or room, bollards, motion detection systems, alarm systems, security door installation or upgrades, lighting, and audiovisual equipment
	- Installation of new or replacement generators, to include the concrete pads, underground fuel and electric lines, and if necessary, a fuel storage tank
	- New construction, addition to, or expansion of a facility
	- Construction of new or replacement communications towers, or installation of communications-related equipment on a tower or building or in a communications shelter or building

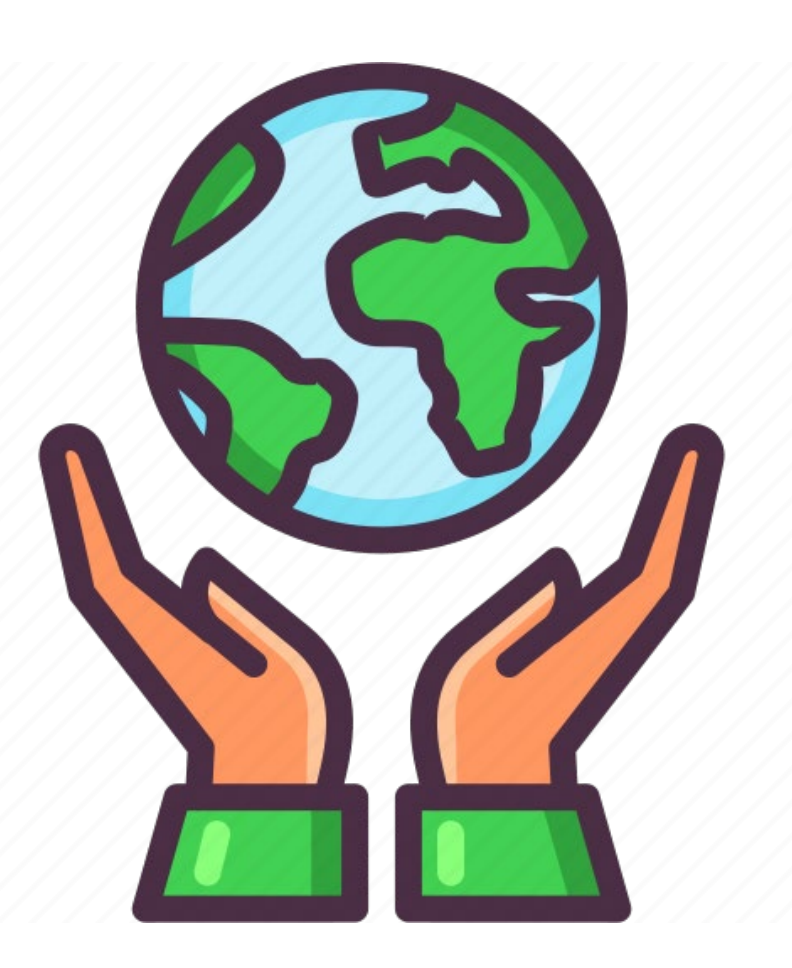

# Timeline

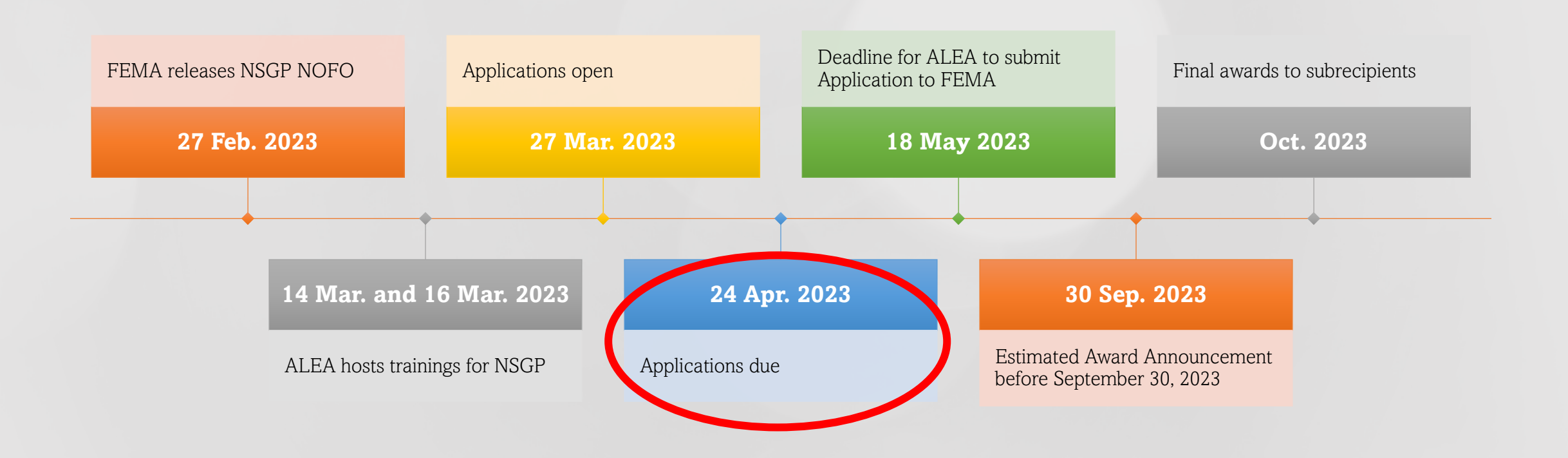

Pre-Application Action Items: How Can I Prepare?

### Obtain a UEI Number (SAM.gov)

- Ensure your organization has a UEI and that it is active prior to applying, as issues with your UEI could slow down the application process.
- UEI may not be active for up several days after registration, so be proactive in completing this step!

#### Register Your Entity or Get a Unique **Entity ID**

Register your entity or get a Unique Entity ID to get started doing business with the federal government.

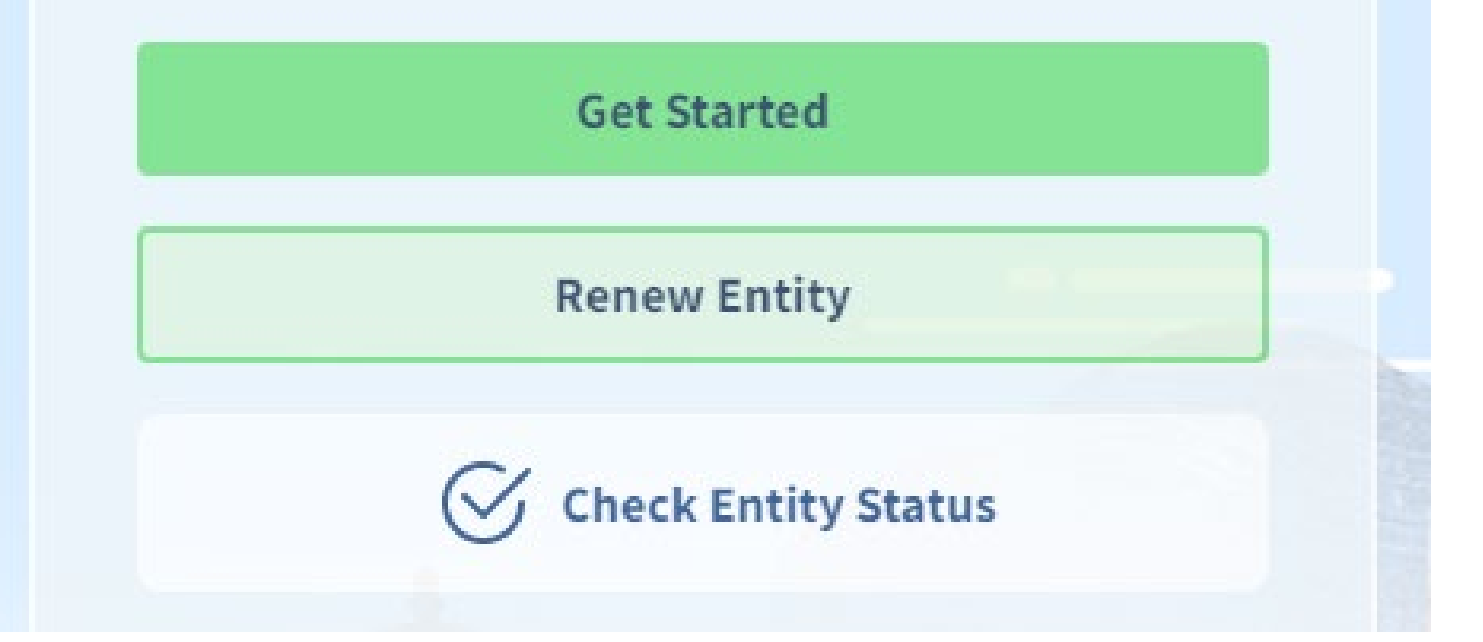

## Complete AGATE Registration

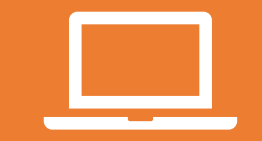

Register on our website: grants.alabama.gov .

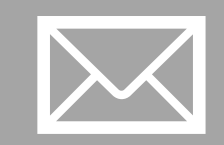

Send an email informing us you intend to apply and have already registered on the website so we can approve it (Email [GrantsAdmin@alea.gov](mailto:GrantsAdmin@alea.gov) with subject line FY 2023 NSGP).

## Brainstorm Your Project

- Have Vulnerability/Risk Assessment Conducted
	- Identify gaps and vulnerabilities.
	- [CISA](https://www.cisa.gov/resources-tools/resources/paper-based-houses-worship-security-self-assessment-and-user-guide) Self Assessment Tool CISA [Facility Security Self-Assessment](https://www.cisa.gov/resources-tools/resources/paper-based-houses-worship-security-self-assessment-and-user-guide)
- Propose projects to address those identified risks and vulnerabilities in your Investment Justification (IJ).
- Determine how best to demonstrate in your IJ that your organization is at high risk of a terrorist or other extremist attack.

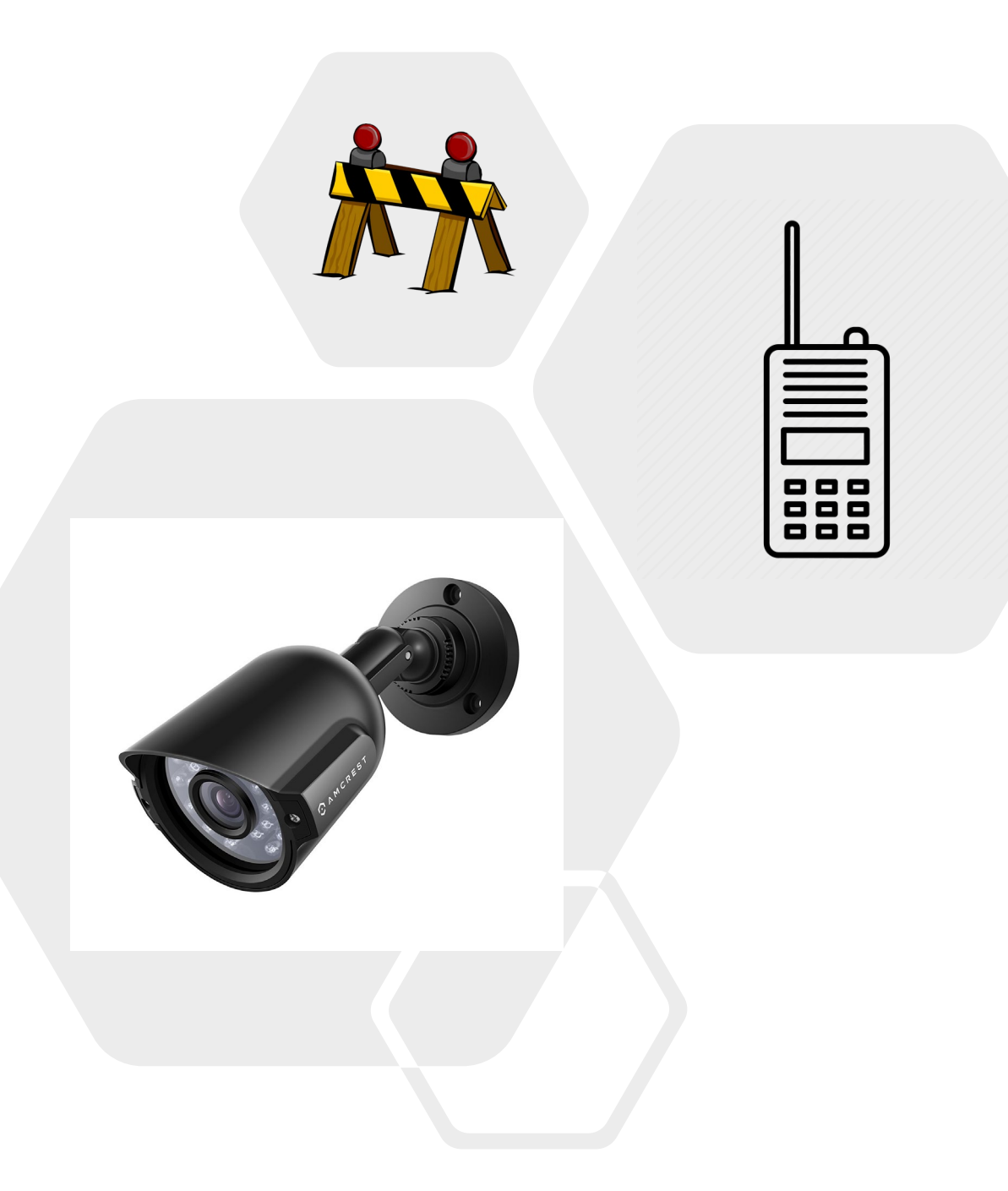

# Application Process

# Beginning the Application Process

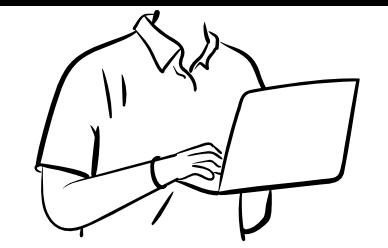

- Register for an account on our website: [https://Grants.Alabama.Gov.](https://grants.alabama.gov/) Ensure that you have a UEI number with SAM.gov.
- Send an email informing us you intend to apply and have registered on the website so we can approve it ([GrantsAdmin@alea.gov](mailto:GrantsAdmin@alea.gov) with subject line FY 2023 NSGP)
- Complete your Vulnerability/Risk Assessment
- Check AEL to ensure proposed equipment is covered. Provide basic estimates/quotes for market values of equipment, installation, warranty, training
- Ensure Investment Justification is complete and detailed and tied to your Vulnerability Assessment
- Attach Vulnerability Assessment, IJ, and Mission Statement

# Application Requirements

- Investment Justification (IJ) This is the only document forwarded to FEMA
	- Download and save form first. Then open from the saved area.
- Vulnerability/Risk Assessment (No standardized form)
	- Identify threats & vulnerabilities specific to your organization. This assessment is the foundation on which the application is built.
- Mission Statement on official letterhead– used to validate information provided in the IJ and categorize the facility (ideology-based, medical, education, other).
	- If applicable, provide the "who," "what," and "why" of your organization.
- Ensure these are **separate** documents.
- ALEA Miscellaneous Attachments Not all of these are required at the time of application but will be required upon award.

## Allowable Costs

- NSGP provides funding support for physical security enhancements and other security activities to nonprofits at high risk of a terrorist attack.
- These include projects addressing, but not limited to:
	- $\star$  Planning
	- $\star$  Equipment
	- $\star$  Training
	- $\star$  Exercises
	- ٭ Contracted Security Personnel
	- ٭ Indirect Costs
	- ٭ Management and Administration (M&A)

# Allowable Costs: Planning

Funding may be used for security or emergency planning expenses and the materials required to conduct planning activities. Planning must be related to the protection of the facility and the people within the facility and should include populations with access and functional needs as well as those with limited English proficiency.

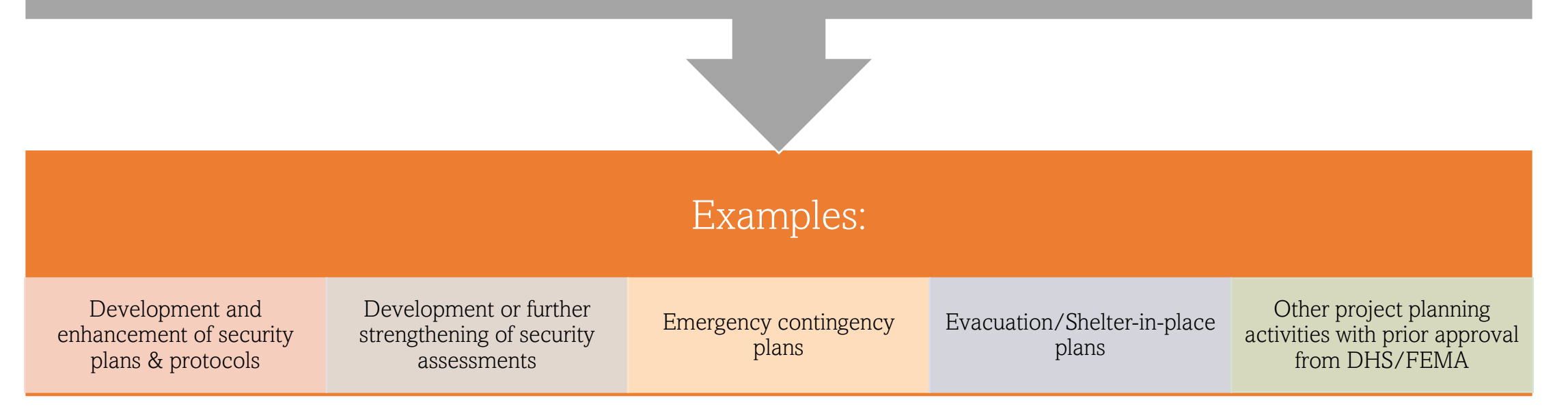

# Allowable Costs: Equipment

- Allowable costs are focused on target hardening and physical security enhancements. Funding can be used for the acquisition and installation of security equipment on real property (including buildings and improvements) owned or leased by the nonprofit organization, especially in prevention of and/or protection against the risk of a terrorist or other extremist attack.
	- Video Surveillance Systems (security Cameras)
		- Facial recognition or License Plate Reader software is not allowed
	- Bollards
	- Fencing
	- Impact Resistant Film/Windows
	- Access Control Systems
	- Security enhanced doors/windows

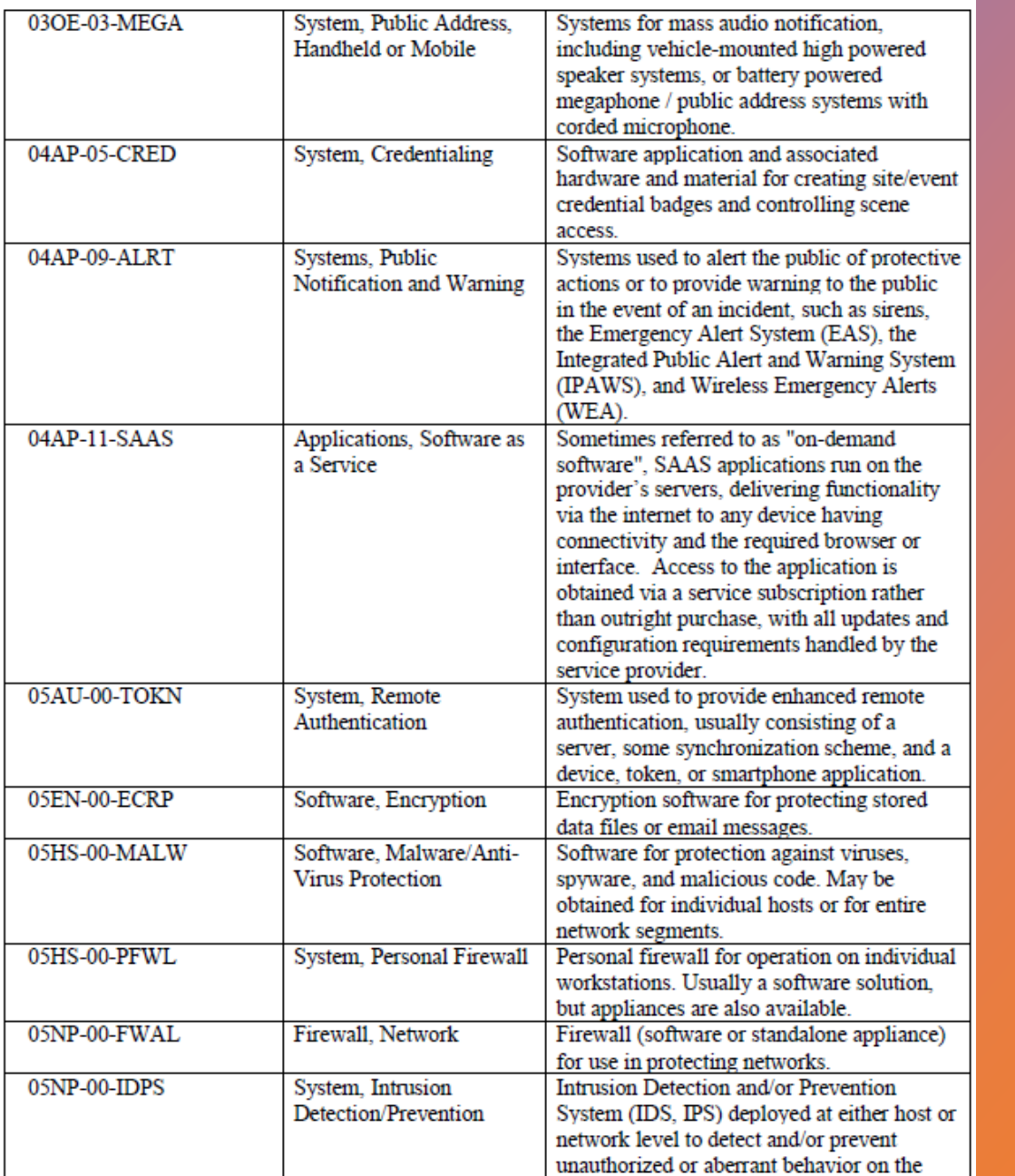

### Allowable Costs: Equipment (continued)

- Equipment must be in the FEMA Authorized Equipment List (AEL)
- Link to the AEL [FEMA AEL](https://www.fema.gov/grants/tools/authorized-equipment-list)
- Chart of allowable items

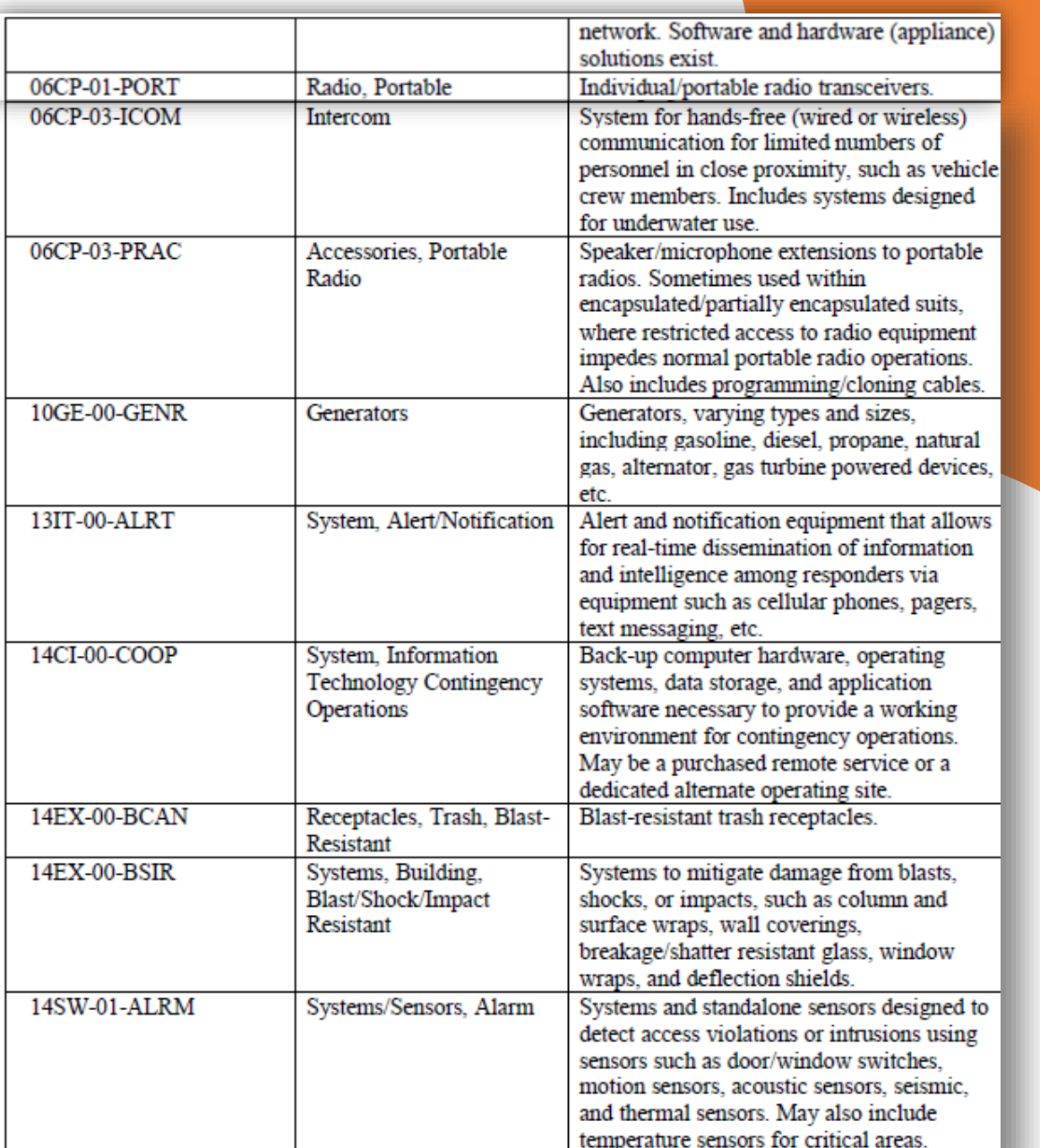

## Allowable Costs: Equipment (continued)

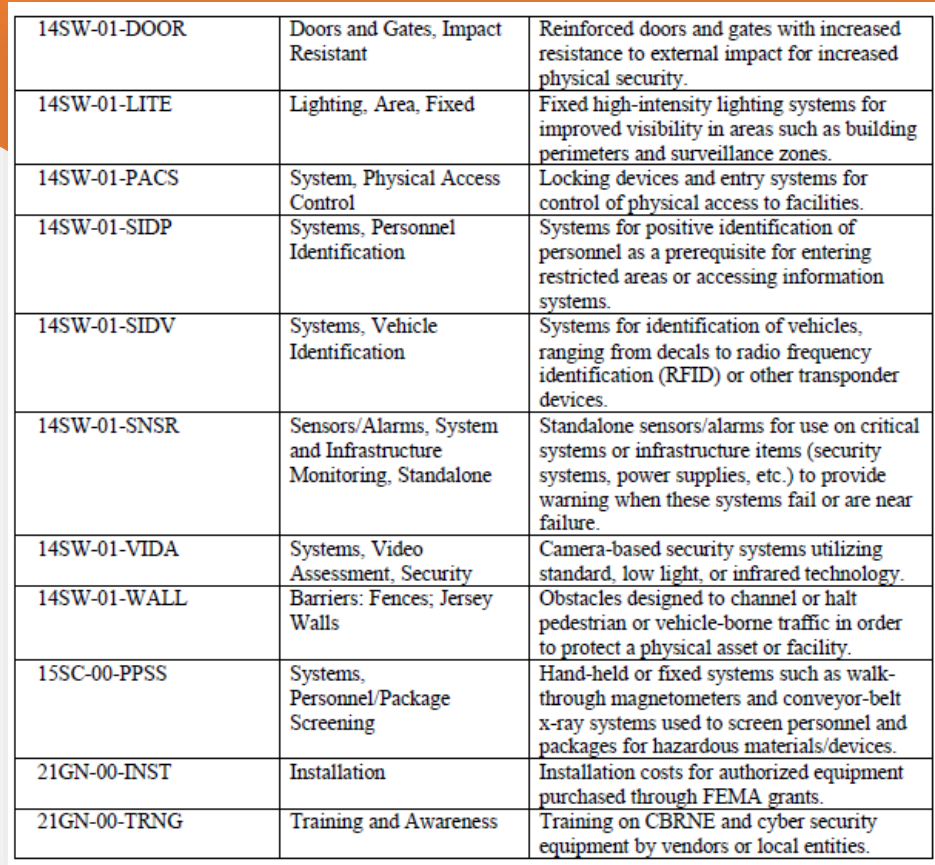

# Allowable Costs: Training

- Security-related Training Courses & Programs:
	- Limited to an organization's security personnel, staff, members and volunteers only
	- Allowable Costs: Attendance Fees, Materials, Supplies, and/or Equipment
	- Unallowable Costs: Overtime, Backfill, and/or Travel Expenses
- Examples:
	- Target Hardening
	- Terrorism Awareness/Employee Preparedness (CERT, Active Shooter, Emergency First Aid)

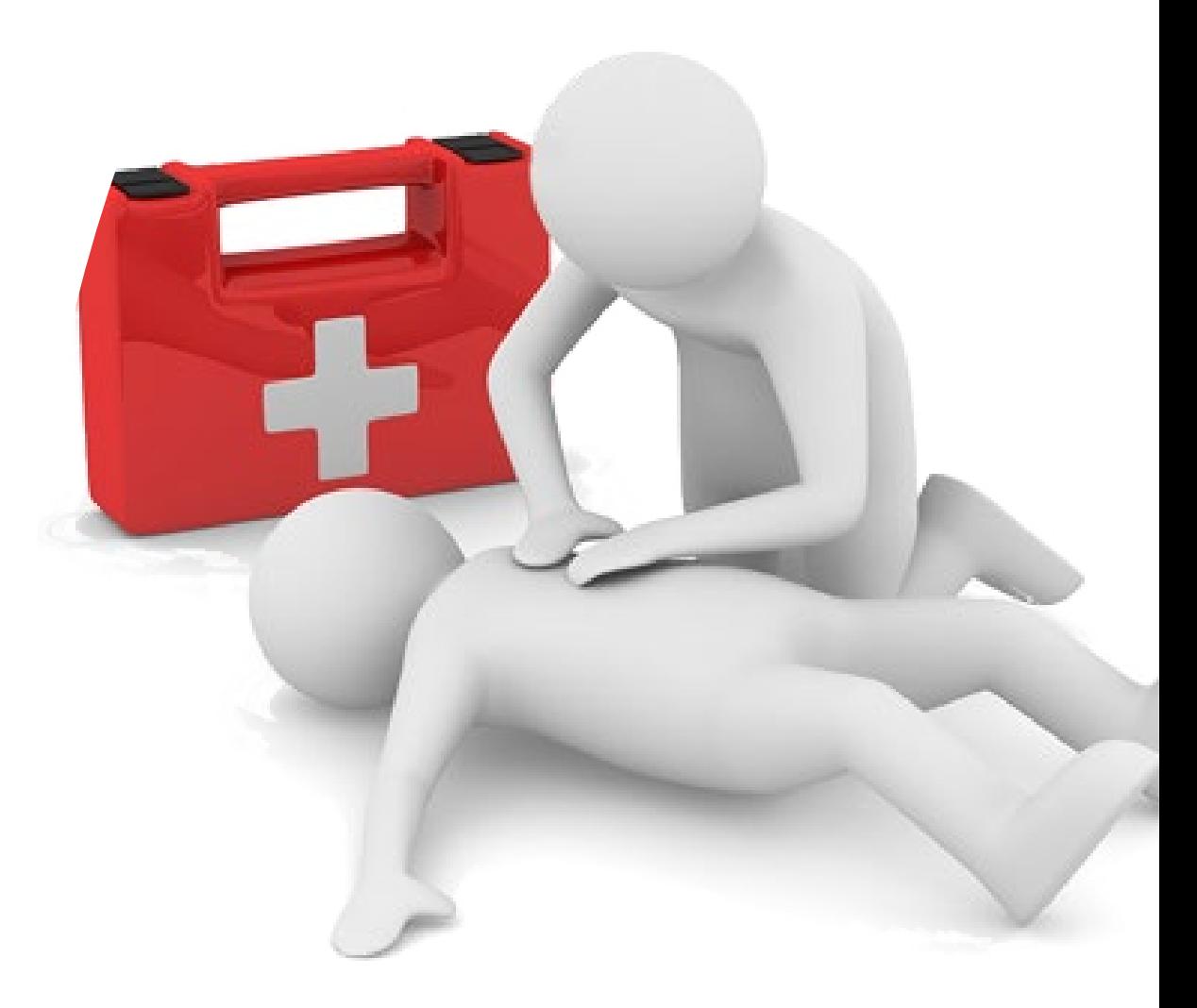

## Allowable Costs: Exercise

- Funding may be used to conduct security-related exercises. This includes costs related to planning, meeting space and other meeting costs, facilitation costs, materials and supplies, and documentation.
- Must be Homeland Security Exercise and Evaluation Program (HSEEP) compliant.
- After Action Report Required

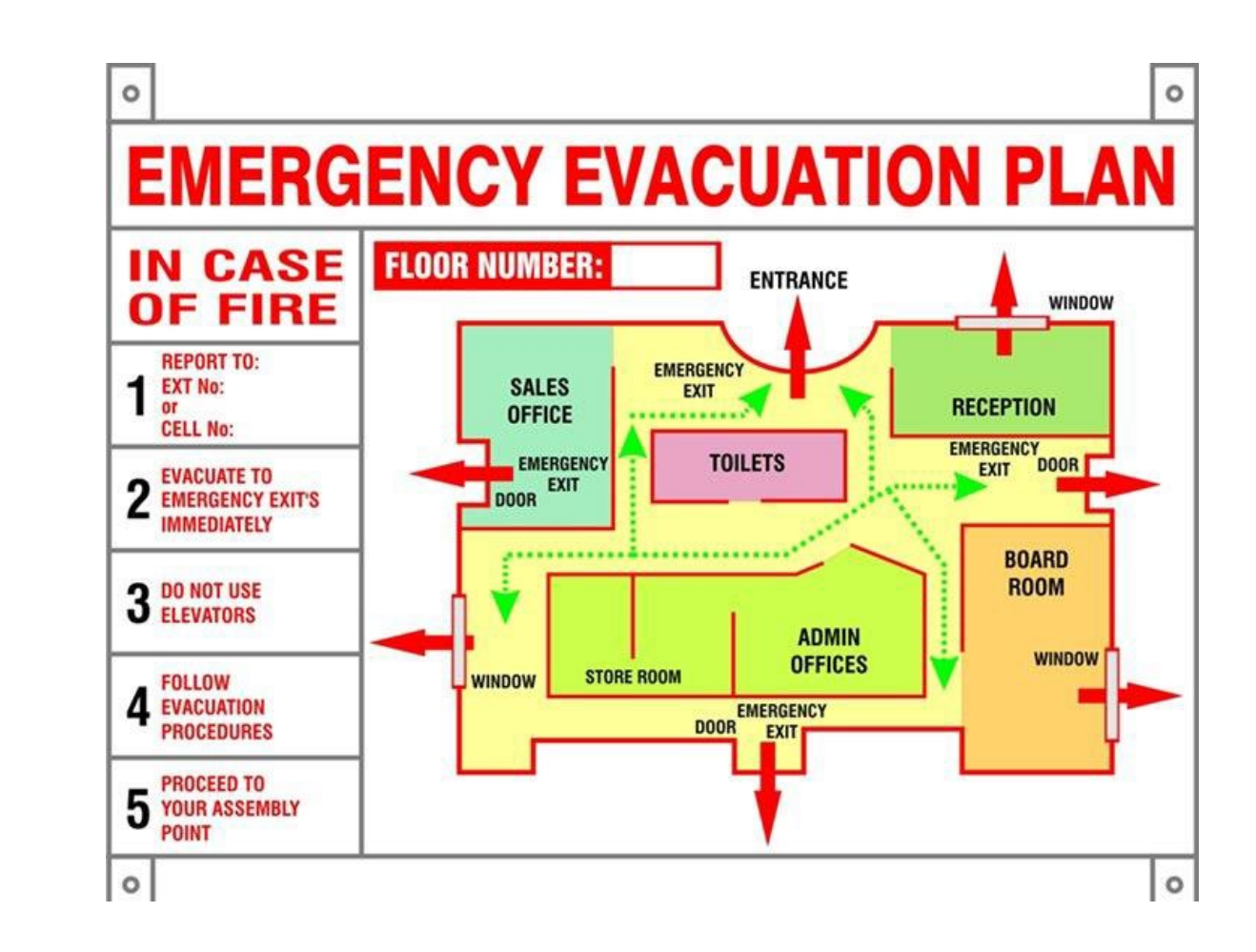

## Allowable Costs: Contracted Security Personnel

- Contracted Security  $MUST$  be acquired through a competitive process
	- **CANNOT** directly hire individual off-duty law enforcement personnel
- Allowable if not already included in current operating budget
- Amount requested may not exceed 50% of an award without an approved waiver from FEMA
- May not use the NSGP funding to hire full or part-time employees that will be placed on a nonprofit's payroll
- Subrecipient **MUST** be able to sustain this capability in future years without NSGP funding
- NSGP funds may not be used to purchase equipment for contracted security

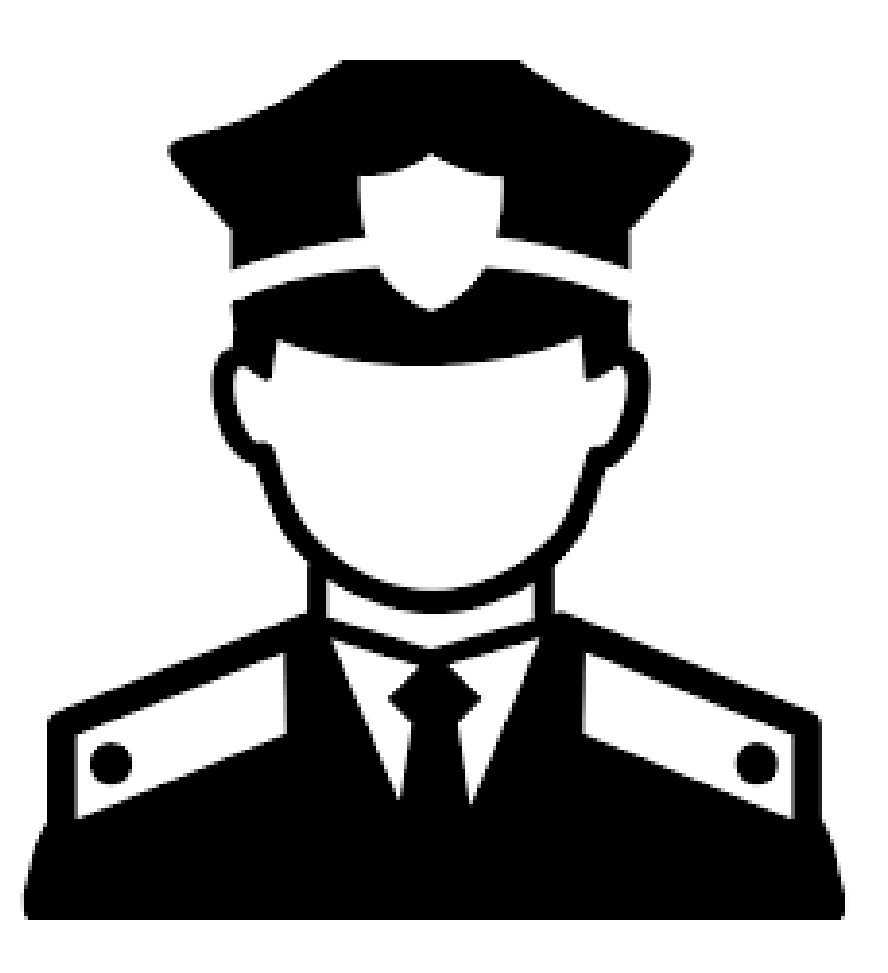

## Allowable Costs: Management & Administration

- M&A activities are those costs defined as directly relating to the management and administration of NSGP funds such as financial management and monitoring
	- Activities directly related to the management and administration of the project
	- Up to 5% of the individual award amount
	- If a current staff position will take on this role, a portion of their time can be used for M&A as long<sup>-</sup>as:
		- Duties are well defined as outlined in NOFO and Prep. Grants Manual and
		- Time and attendance records are kept to reflect % of time spent on grant, etc.
- Examples:
	- Hiring of full or part-time staff or contractor/consultant:
		- To assist with the management of NSGP funds to include reimbursement preparation and submission
		- To ensure compliance with reporting/data collection requirements

# Unallowable Costs

- Organizational salaries or operating costs
- Direct hiring of public safety personnel
- General-use expenditures
- Overtime
- Development of risk/vulnerability assessments
- License plate reader (LPR) systems
- Facial recognition software
- Knox Boxes
- Weapons or weapons training
- Landscaping
- Proof-of-concept initiatives
- Sexual predator screening database
- Pre-award costs (including grant writer/application development fees)

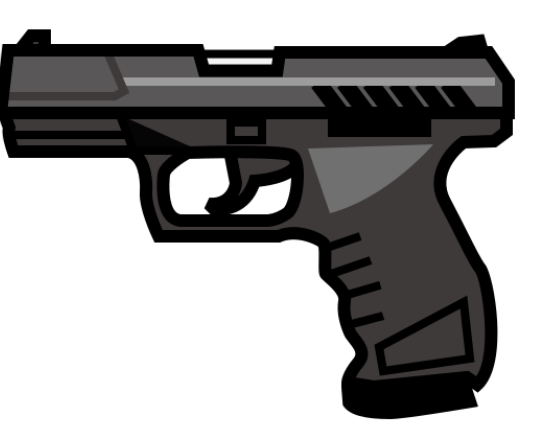

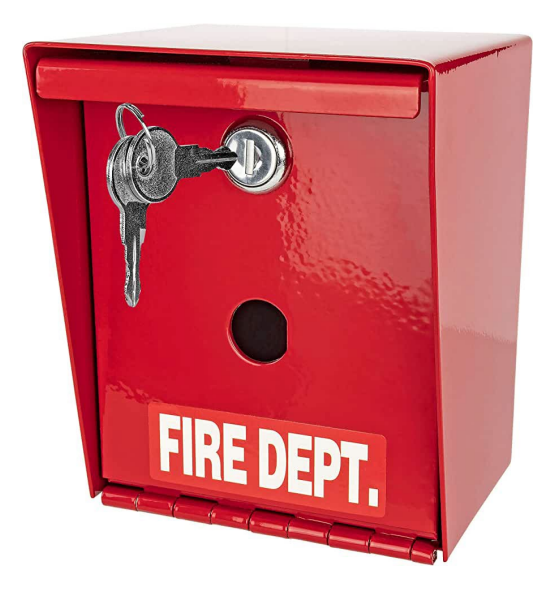

### Application – Investment Justification

- Responses in each section should address all components in the description
	- \*Application Form/Investment Justification is ONLY item forwarded for Federal Review
- Sections of the Investment Justification Application Form
	- I. Nonprofit Organization Applicant Information
	- II. Background
	- III.Risk
	- IV.Facility Hardening
	- V. Milestones
	- VI.Project Management
	- VII.Impact

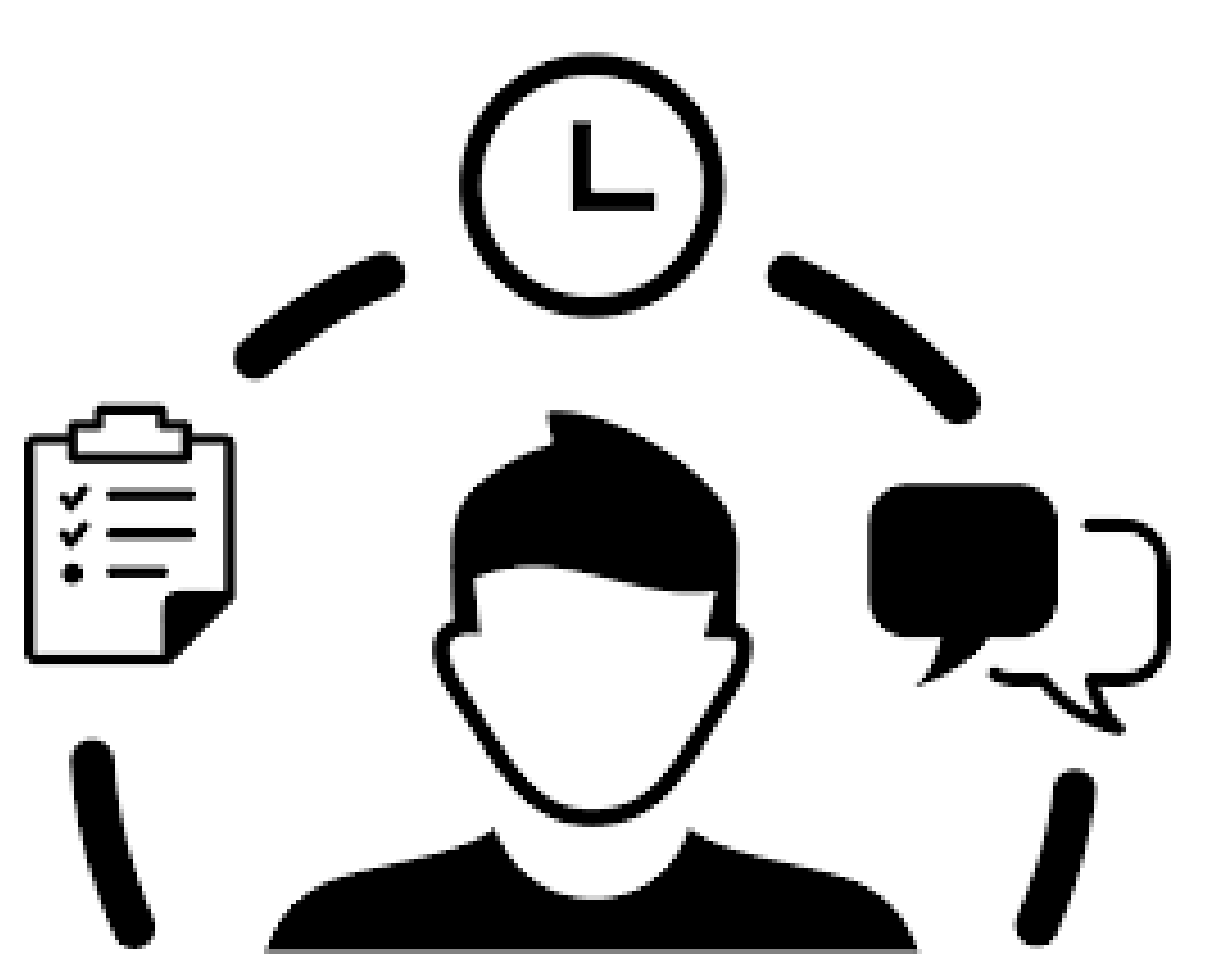

## Investment Justification (IJ) Overview

- Include the history of the organization
- Clearly link the findings from the risk/vulnerability assessment to your proposed project(s)
	- Explain how proposed investments will address vulnerabilities
- Detail any incident(s) including description, dates, etc.
	- Include supporting documentation (police reports, photographs), if applicable
- Confirm all investments proposed are allowable costs per the FY 2023 NSGP NOFO
- Use realistic milestones to include the Environmental Planning & Historic Preservation (EHP) review process.
- Describe the project manager's level of experience
- **Investment Justification**

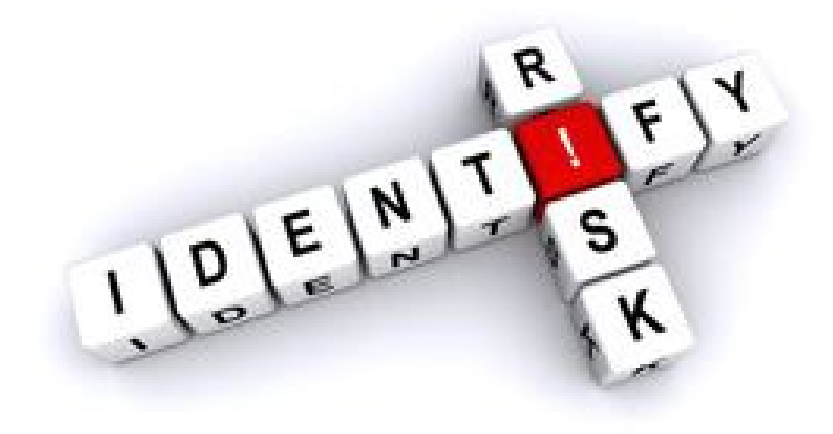

Investment Justification – Troublesome Sections

#### • III. Risk – Nexus to Terrorism

- Threat
	- Identification or specific threats against nonprofit or closely related organization by a terrorist organization
	- Include findings from risk assessment, police findings or claims that may have been made at that location

#### • Vulnerability

• What are the specific vulnerabilities that expose your facility/location to potential impact from a terrorist or other extremist attack?

#### • Potential Consequences

• What would happen as a result of an attack? What's the potential impact to your facility, the organization and the people it serves?

## Investment Justification

– Troublesome **Sections** (Continued)

- IV. Facility Hardening (2 parts)
	- Narrative fully describe target-hardening activities, associated costs and link to vulnerability assessment (Please include estimated quantities where applicable).
		- Example: Fencing-240 feet of 8-foot chain-link fencing topped with 1 foot of barbed wire addressing the vulnerability to breach/access the facility along the west side. (AEL # 14SW-01-WALL)

#### 240 feet x  $$208.33$  per foot =  $$50,000$

• Example: \$5,000 for 8 exterior cameras, 3 located on lighting poles in parking lot, 1 adjacent to the main entrance, and 1 on each corner of the building (4) to address the current inability to monitor the exterior of the facility and identify suspicious activity to prevent or protect from an incident

#### 8 cameras x  $$625 = $5,000$

- Authorized Equipment List (AEL) Grid at bottom of Facility Hardening section – Planning, Exercise, Contract Security, and M&A are listed at the bottom of the drop-down menu but will not have an associated AEL
	- Training: AEL# 21GN-00-TRNG

#### Investment Justification – Troublesome Sections (Continued)

#### V. Milestones

- Steps/Dates that sequentially build upon each other toward project completion
- Example milestones below:

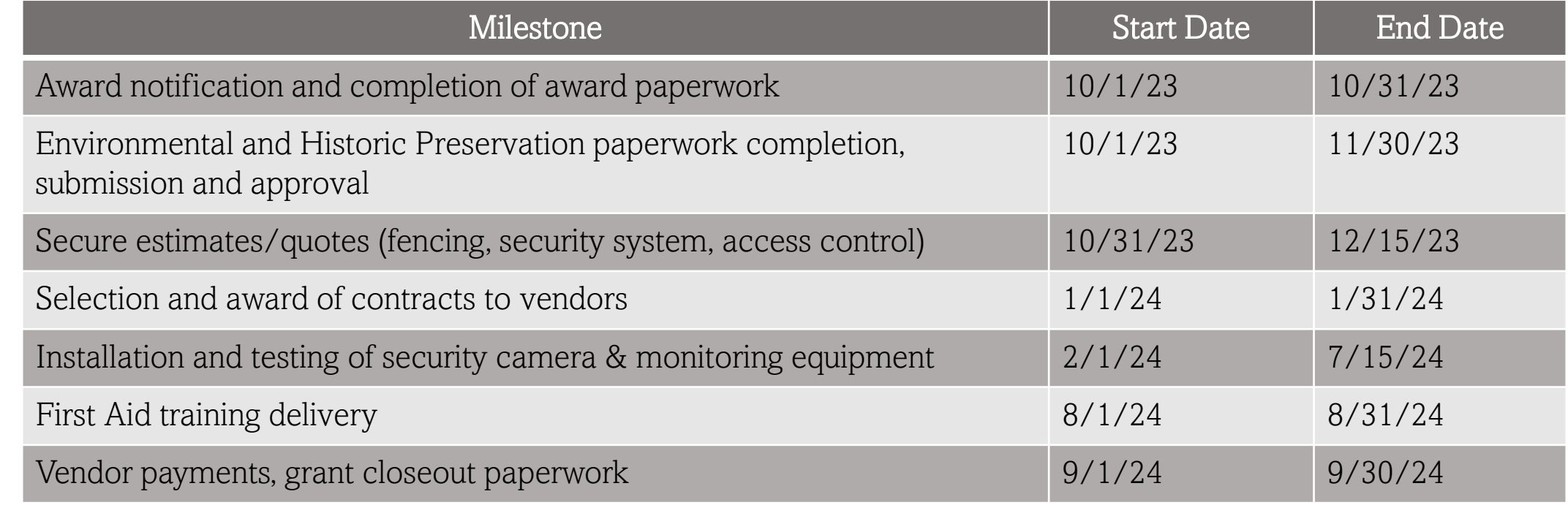

## Investment Justification

– Troublesome Sections (Continued)

VII. Impact

- Measurable outputs and outcomes
	- Scoring Criteria should directly link to the vulnerabilities and consequences described in Section III.
		- Be descriptive and address each of the vulnerabilities and consequences
		- Example questions to consider: Is there anything that can be measured to determine a projected output/outcome? Does it reduce unauthorized access by XX% because there was no locking mechanism previously?

Completing the Application in AGATE

### Navigating AGATE (grants.alabama.gov)

Choose "New User? Register Here!" to create an account.

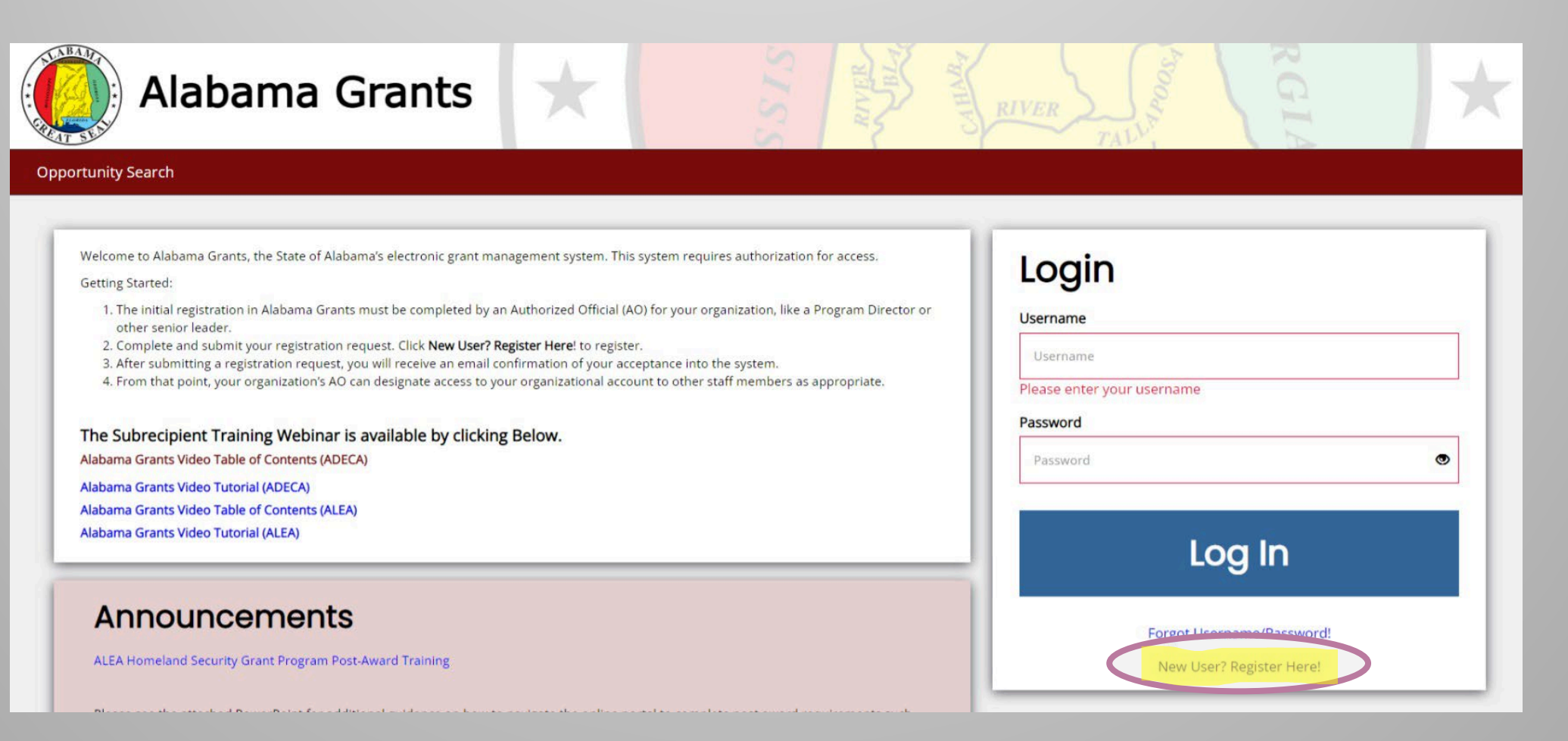

## Navigating AGATE: New User Registration

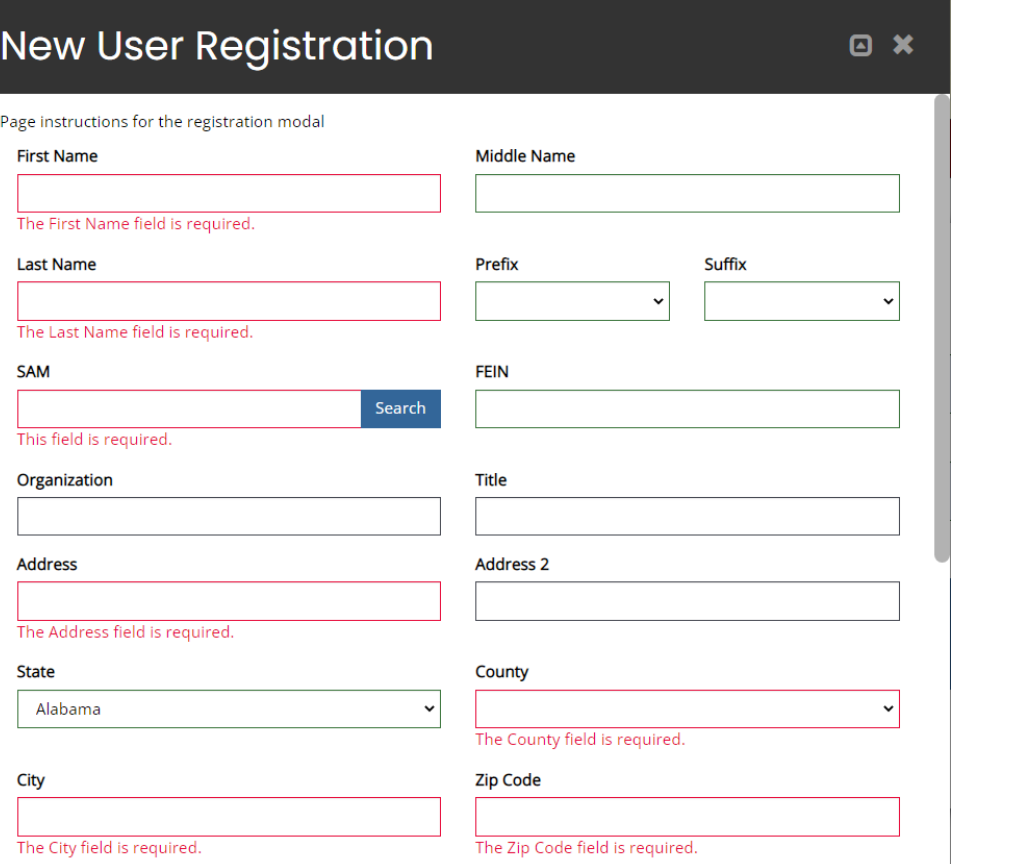

- Once you click, "New User? Register Here!," this registration page will appear.
- Ensure that you have filled out each required field, then click "Register."
- Your organization must be registered in SAM.gov before you can create your account.
- After you register, email [GrantsAdmin@alea.gov](mailto:GrantsAdmin@alea.gov) letting us know that you have registered and are awaiting approval.

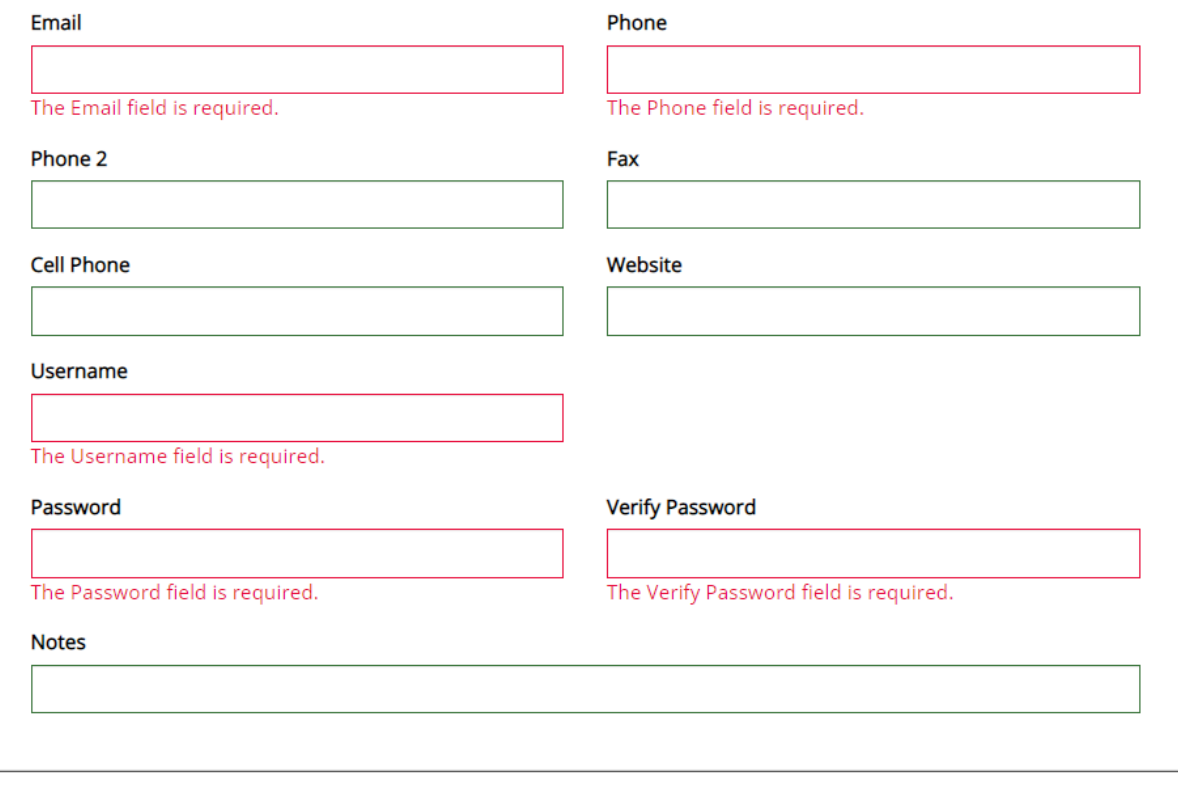

## Navigating AGATE: Personalizing Your Dashboard

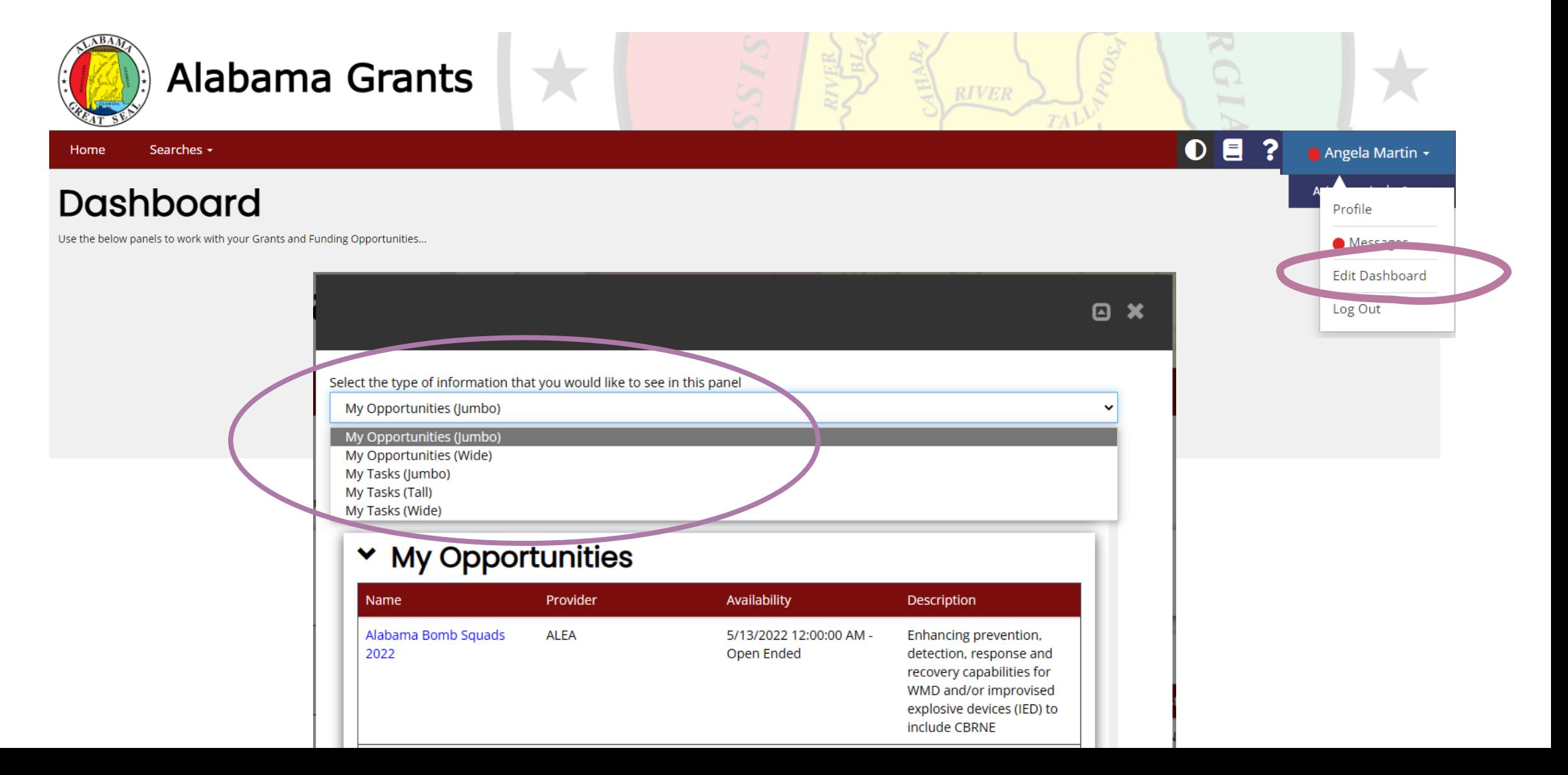

## Navigating AGATE: Personalizing Your Dashboard

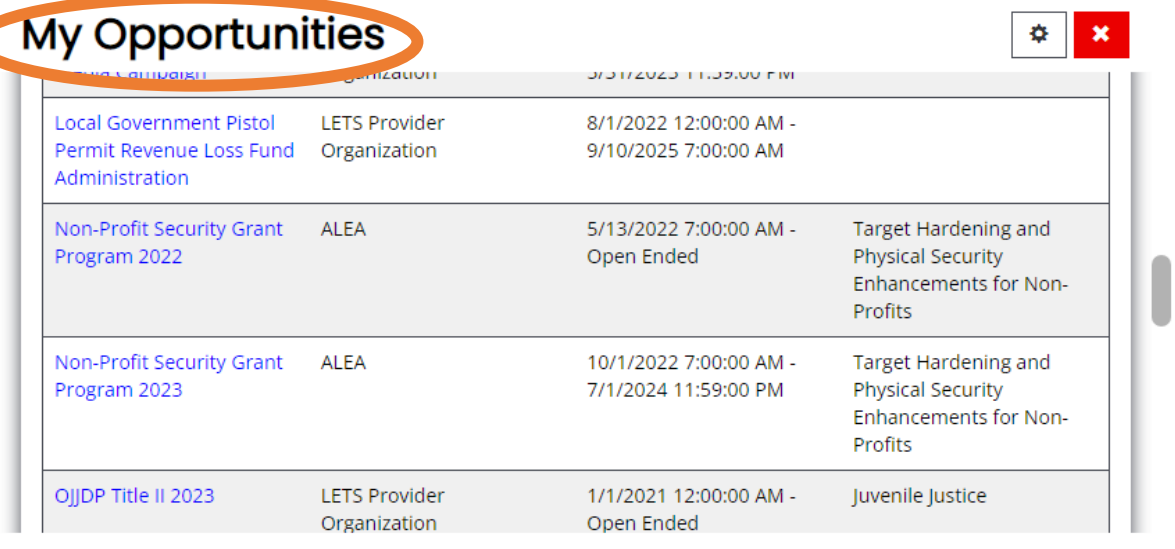

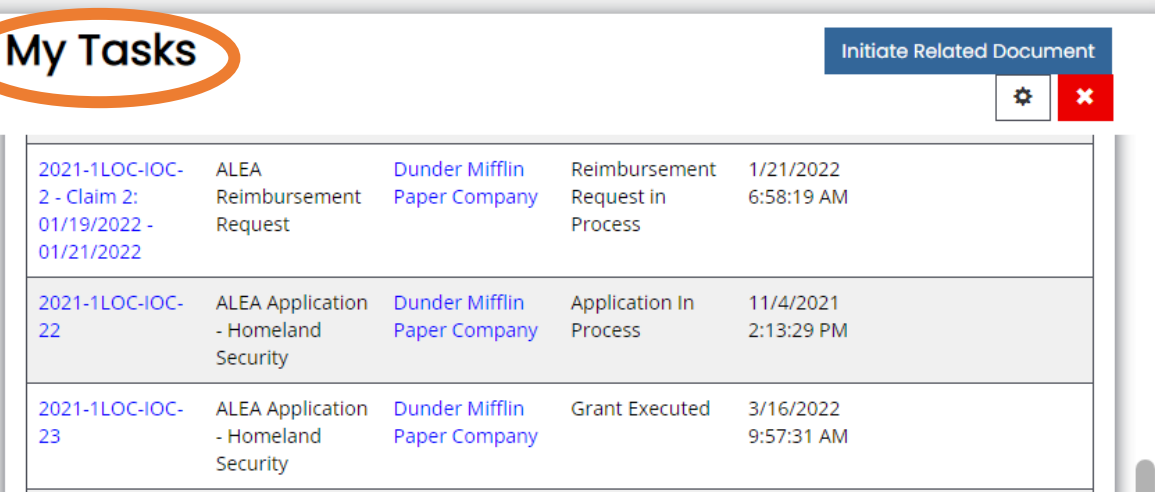

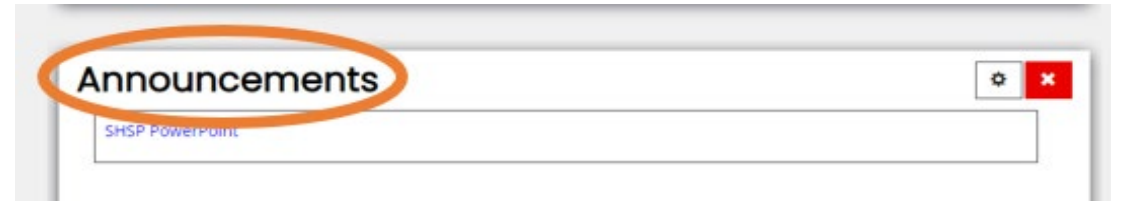

#### Navigating AGATE: Exploring Opportunities

• Explore opportunities available to you by clicking the name of the grant under "my opportunities" and reading the description to see if they apply to your organization.

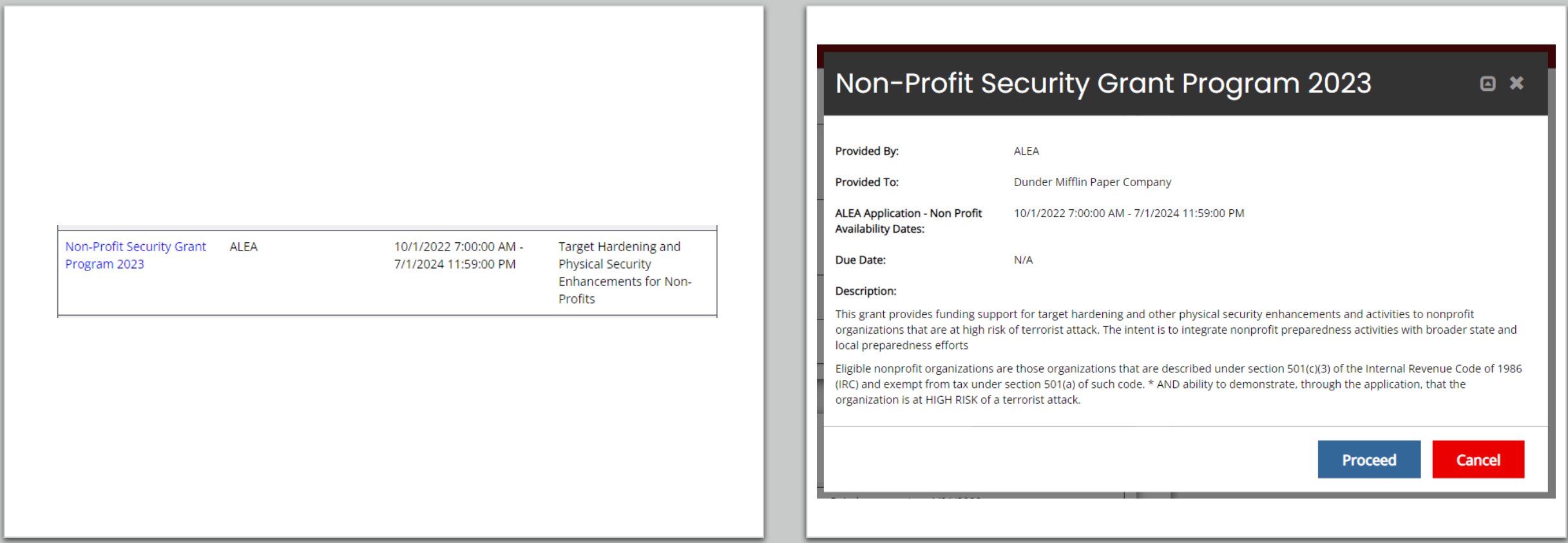

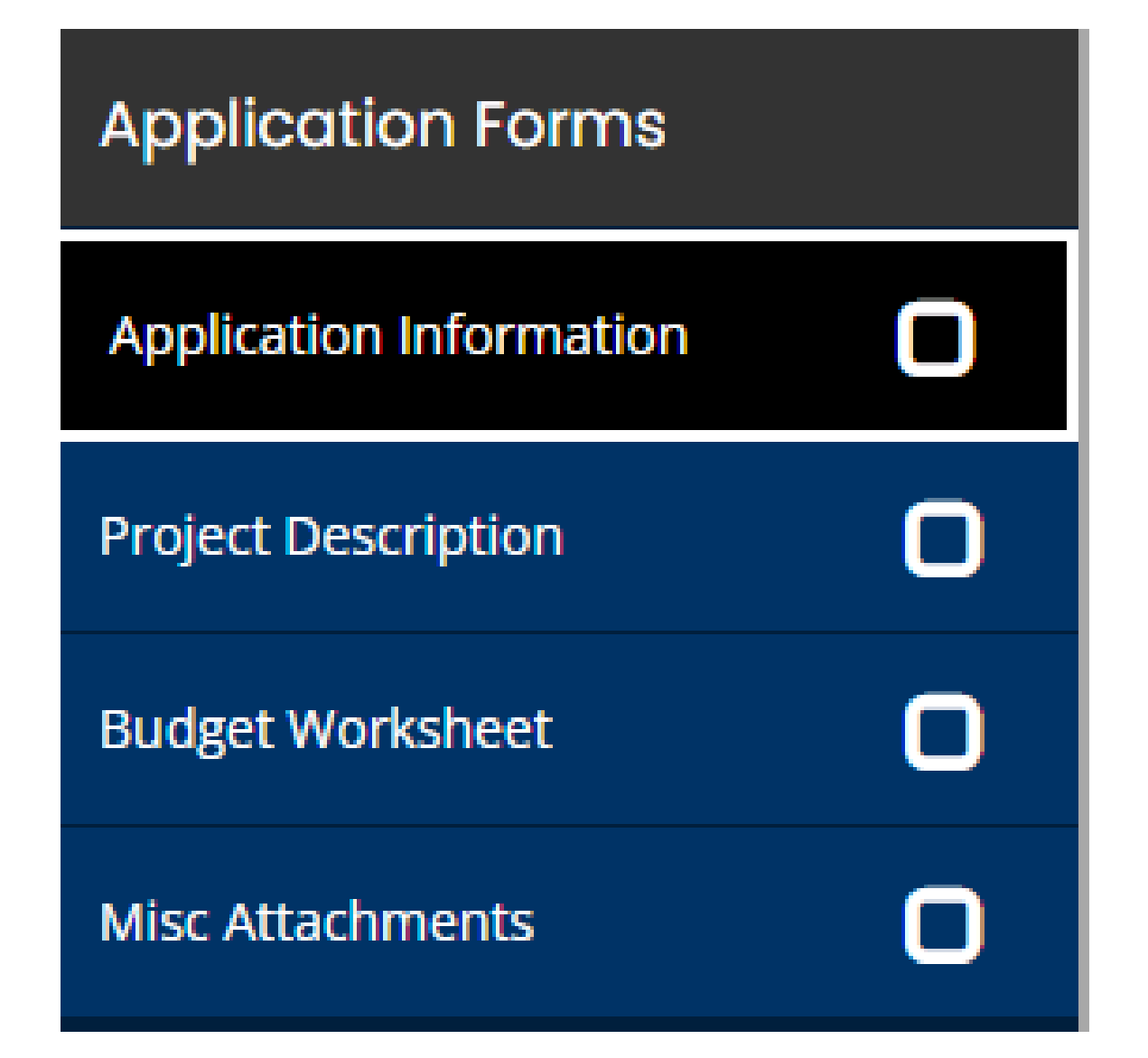

# Completing the Application

- Once you select the opportunity, you will need to fill out the following forms:
	- Application Information
	- Project Description
	- Budget Worksheet
	- Misc Attachments

#### **Authorizing Officia**

Select the individual authorized to enter into binding commitments on behalf of the applicant. The official will normally be the Board President or the chief officer of the agency or governi involved: i.e. Mayor, County Commission Chairman, City Council President, State Department Director, President of the Board of Directors.

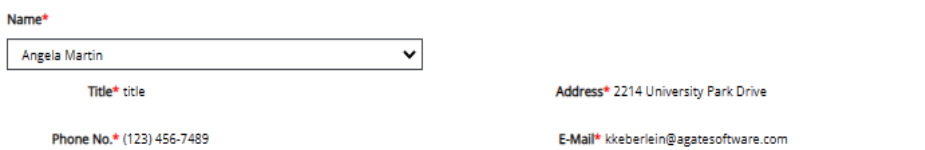

#### **Project Director**

Select the individual who combines knowledge and experience in the project area with abilities in administration and supervision of personnel. The project director will also be expected t necessary amount of time to ensure the effective management the project. Example: Executive Director

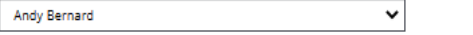

Title\* Nard Dogg

Address\* 2214 University Park Dr.

Address\* 0000 Scranton In

Phone No.\* (989) 111-1123

E-Mail\* tmock@agatesoftware.com

#### **Financial Officer**

Select the individual who will be responsible for fiscal matters relating to the project, and in ultimate charge of accounting, management of funds, verification of expenditures, and grant fi reports

#### **Name**

**Michael Scott** 

Title\* Regional Manager

Phone No.\* (000) 000-0000

E-Mail\* tmock@agatesoftware.com

#### Application Information

- Applicant Info will auto populate based on organization information already in AGATE (except for STAARS Vendor # and EIN).
- 501(c)(3) Documentation Upload
- Authorizing Official
	- Select the individual authorized to enter into binding commitments on behalf of the applicant
- Project Director
	- Select the individual who combines knowledge and experience in the project area with abilities in administration and supervision of personnel
- Financial Officer
	- Select the individual who will be responsible for fiscal matters relating to the project, and in ultimate charge of accounting, management of funds, verification of expenditures, and grant financial reports

### Project Description

- Project Name
	- Short title that states what you hope to accomplish
- What is your service area for this project?
	- Choose from a list of counties or cities depending on selection
- Core Capability Selection
	- Select from dropdown

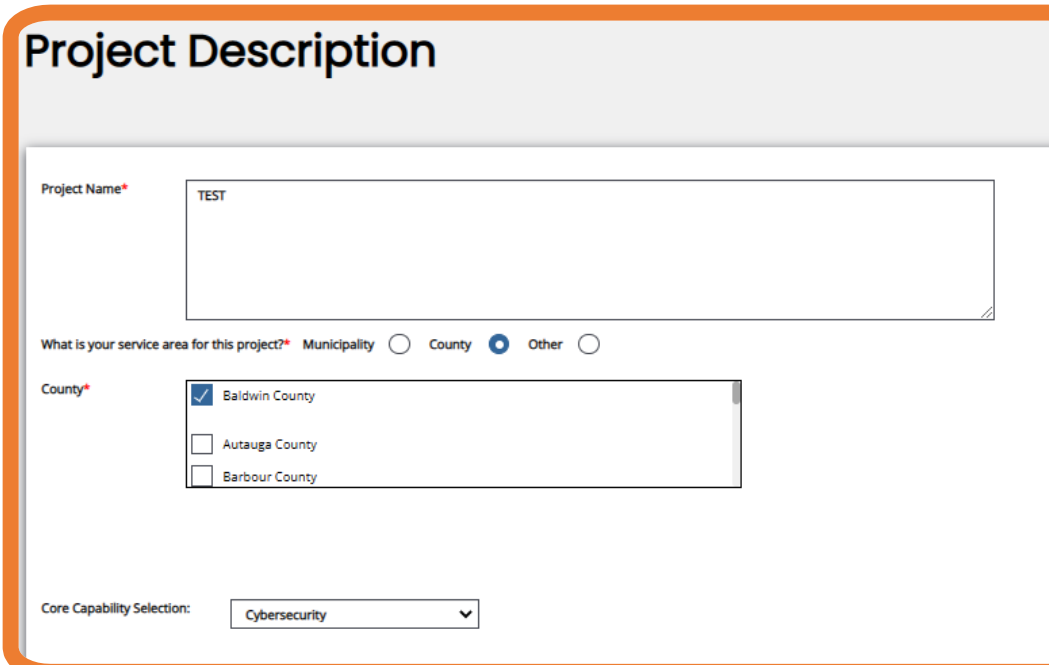

- Project Attachments
	- Where you will upload your Vulnerability Assessment, Investment Justification, and Mission Statement

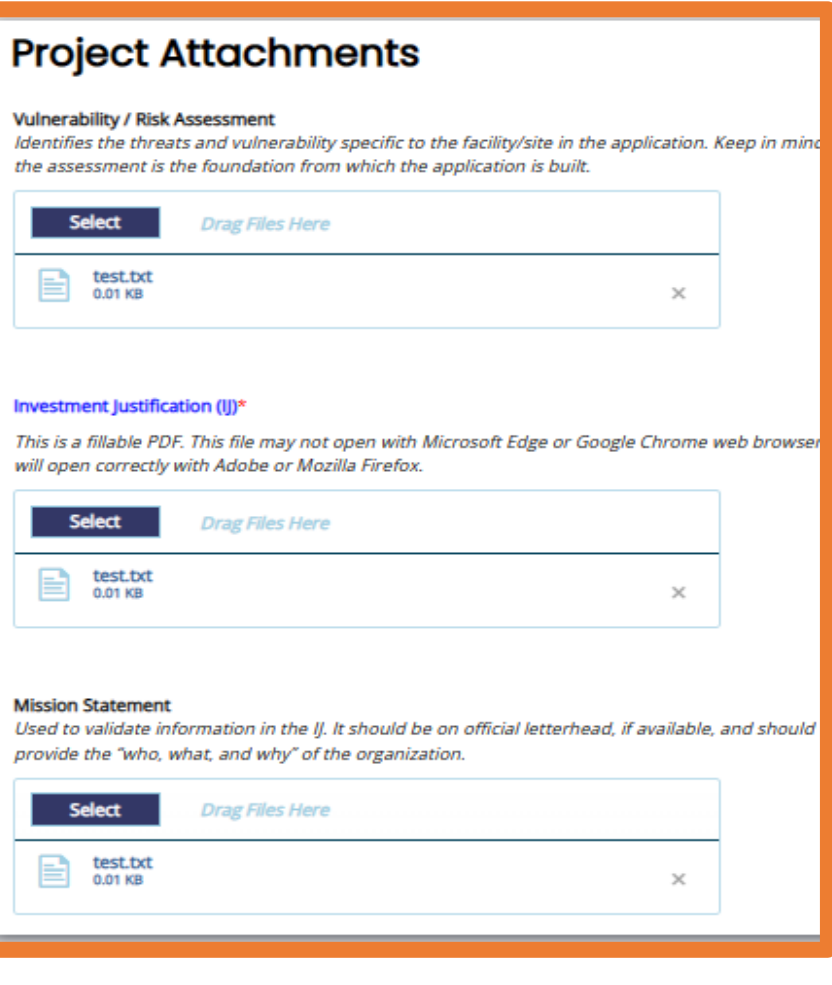

## Budget Worksheet

#### **Budget Worksheet**

#### tems Unallowable for Competitive Applications

- . This is a reimbursement grant. Funds have to be expended first and then reimbursement is made for the expenditure
- . Applicants with one (1) site may apply for up to \$150,000 for that site. Applicants with multiple sites may apply for up to \$150,000 per sites, per up to three (3) site for a maximum of \$450,000 per applicant.
- Please ensure that your organization name matches your STAARS Vendor Registration
- To update your Grants.Alabama.Gov Organization Name, navigate to your profile, and click "Organization Information

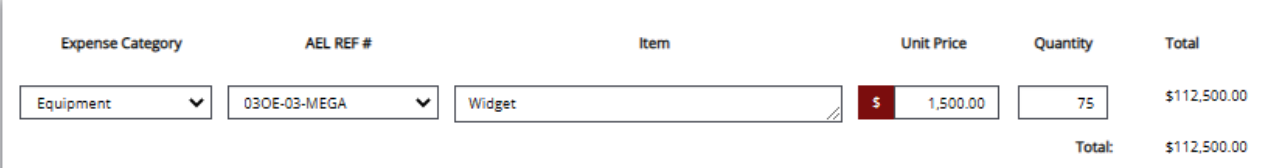

#### **Budget Narrative**

Please include a detailed description of each item listed above. Explain how it aligns with your project

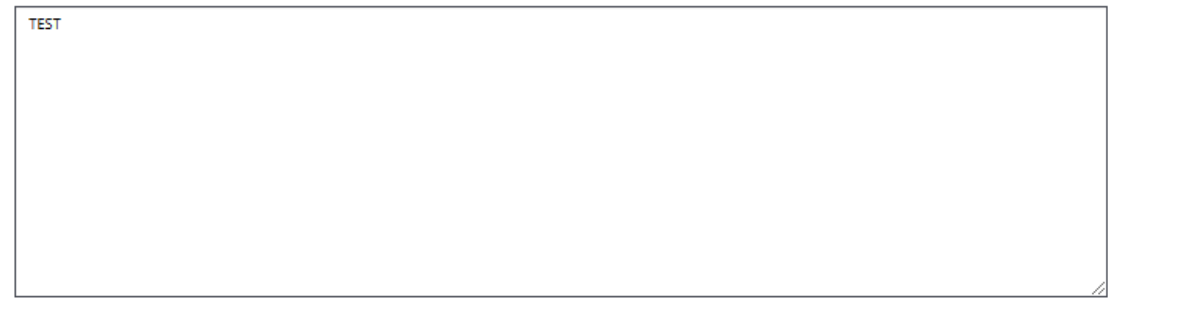

- Expense Category
	- Select Equipment, Training, Exercise, Planning, etc.
- AEL Ref  $#$ 
	- If equipment, select the appropriate number that aligns with your item

#### • Item

- Description of item (do not use AEL Ref # description)
- Unit Price
	- Price of each piece of equipment/training/etc.
- Quantity
	- Suggest you round up when applicable (Ex: Number identified in estimate is 18, round up to 20)
- Budget Narrative
	- Explain in paragraph form the items that you wish to buy and what is included in each item.

## Miscellaneous Attachments

- These documents are required at the time of application:
	- W-9
	- eVerify
	- Board of Directors
	- Organization Chart
- All other documents are required at the time of award

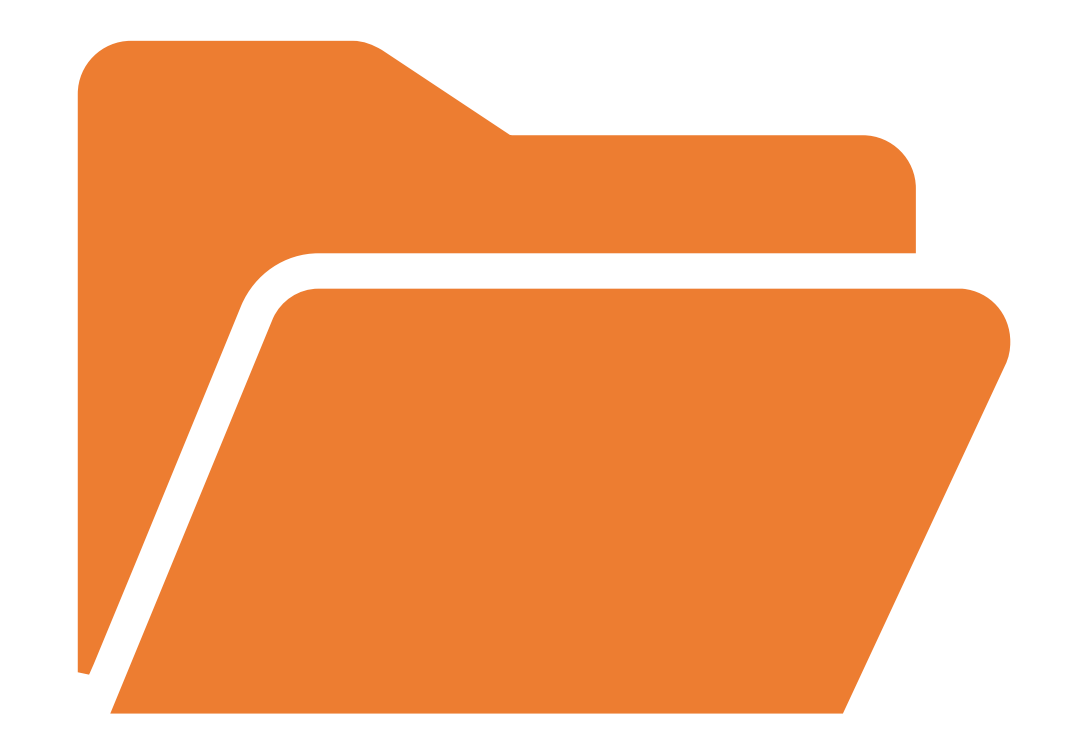

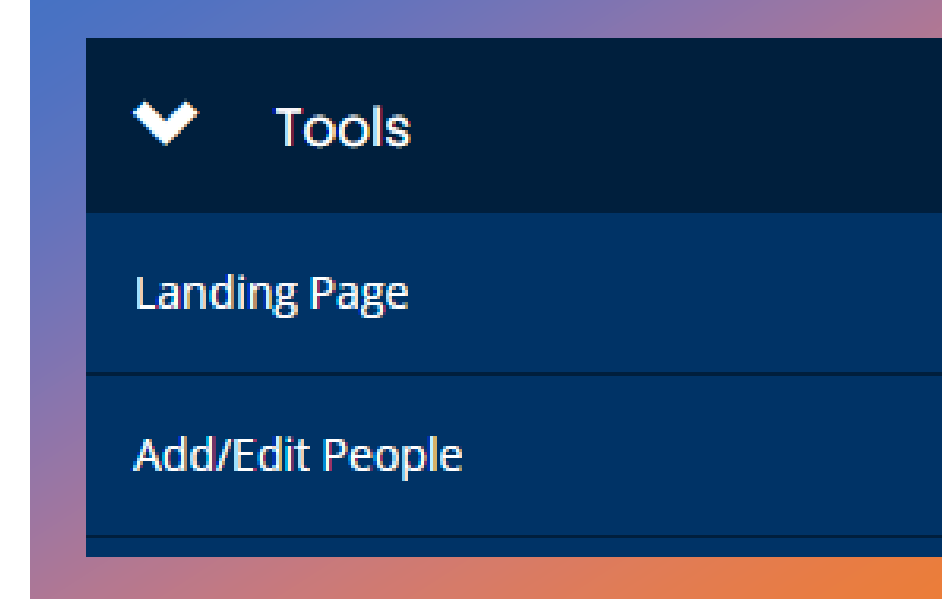

#### **Status Options**

#### **Application Submitted**

#### **Application Cancelled**

### Completing the Application (cont)

- Use the "Add/Edit People" function to add anyone from your organization who may need to access this document
- Once you have finished all required forms, go to the "Status Options" tab and select "Application Submitted"
	- This will send the application to ALEA for scoring and possible award
- If you need to cancel your application, select "Application Cancelled" under the "Status Options" tab

# Application Submission & Award

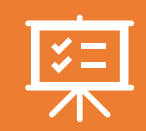

Once the application period closes, they will be scored and if qualifications are met, they will be submitted to FEMA for review

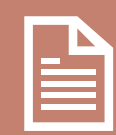

If you are awarded, a notice will be sent to you in AGATE to sign and accept your award, or to make any changes deemed necessary to your application prior to accepting

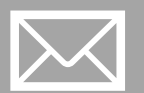

Anyone added to the document will receive a notification via email when the application status has changed or requires attention

Reviewing & Scoring Applications

## Evaluation **Criteria**

- Completeness of Information
- Adherence to program guidelines (Is equipment allowable under AEL?)
- Feasibility
- Was the risk well identified? (Does it match the Risk Assessment)
- Identification of prior threats or attacks (homegrown or international) by a terrorist organization, network, or cell against the applicant based on their ideology, beliefs, mission
- Symbolic value of the site(s) as a highly recognized regional and/or national or historical institution(s) that renders the site a possible target of terrorism
- Role of the nonprofit in responding to terrorist attacks
- Integration of preparedness with broader state & local preparedness efforts (working with communities to become prepared)
- Build or sustain a core capability identified in the "goal"
- Review the FEMA provided Scoring Matrix FY23 Scoring **Matrix**

#### **Nonprofit Security Grant Program Scoring Matrix - Fiscal Year 2023**

Reviewers should use this document as a reference when scoring applications under the Fiscal Year (FY) 2023 Nonprofit Security Grant Program (NSGP).

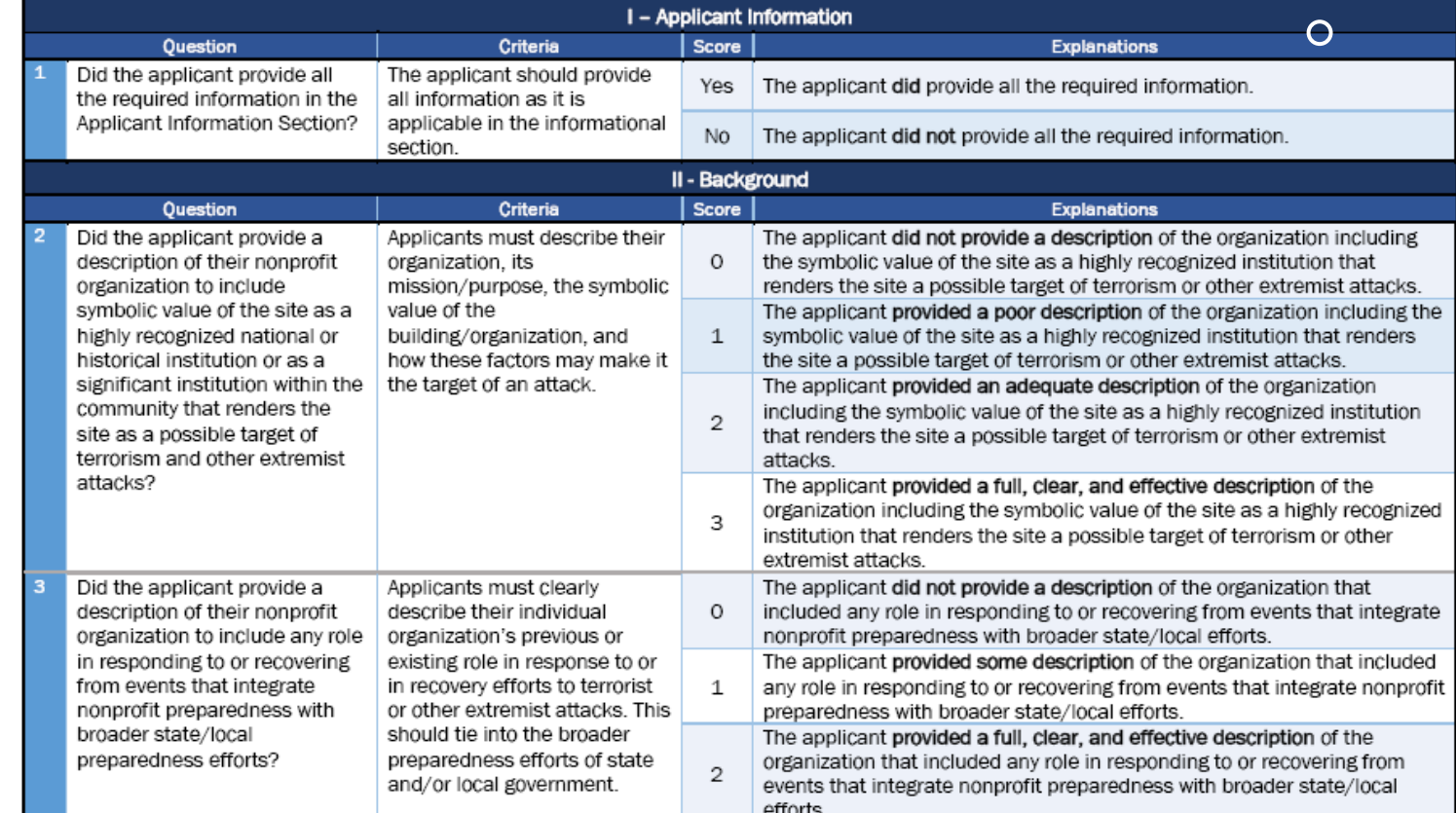

# Scoring Matrix:

# Application Scoring

- State review ALEA will review and score applications
	- Ineligible or incomplete applications or applications with unallowable equipment or projects may not be forwarded to FEMA for federal review
- Federal Review FEMA will review
	- Federal reviewers' scores will be multiplied:
		- By a factor of 3 for nonprofits at high risk of terrorist attacks due to ideologicalbased/spiritual/religious
		- By a factor of 2 for medical and educational institutions
		- By a factor of one for all others

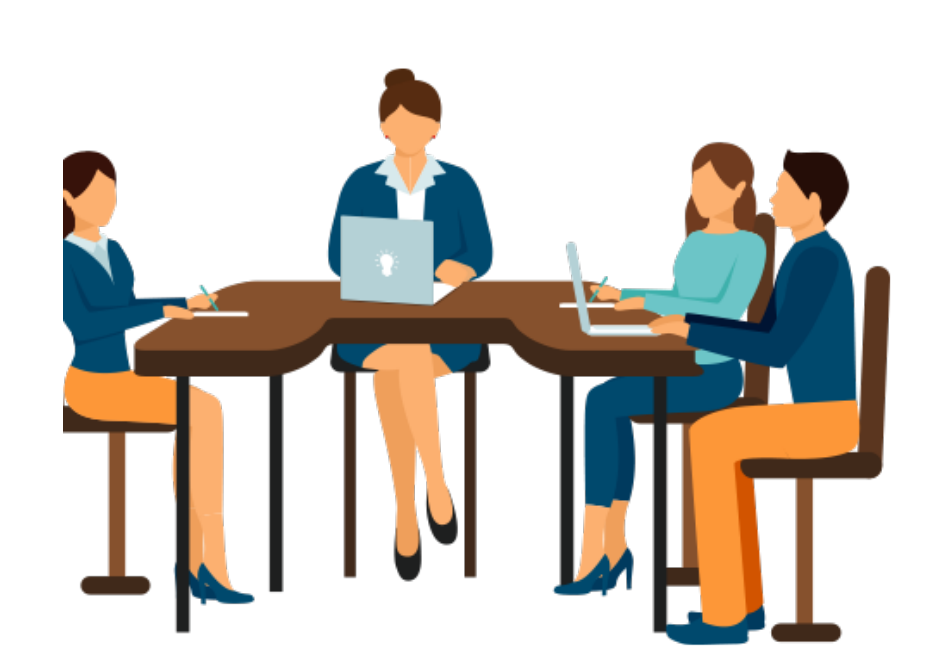

## Bonus Points!

- New Recipients
	- Nonprofit organizations that have not previously received NSGP funding will receive 15 bonus points towards their score.
- Underserved Communities
	- To advance considerations of equity when awarding, FEMA will provide up to 15 bonus points to the scores of organizations that *demonstrate how they serve an underserved community or population or that are located within an underserved community*.

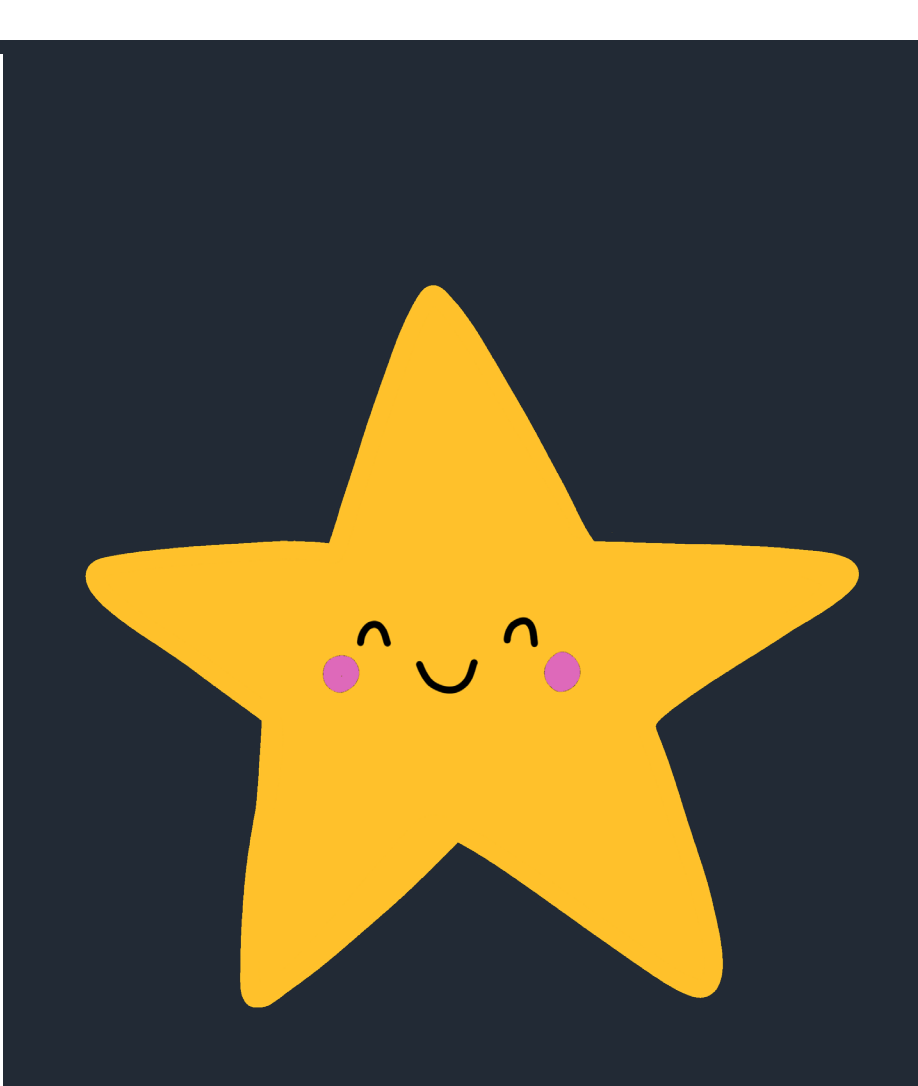

# Don't Make These Mistakes!

- Starting work before the EHP is approved (you will not be reimbursed)
- Changing the approved Investment Justification/Application
- Incomplete/confusing Investment Justification (misinterpretation of projects)
- Incorrect record keeping (could result in auditing)
- Audit/Monitoring issue (could result in owing money to the federal government)

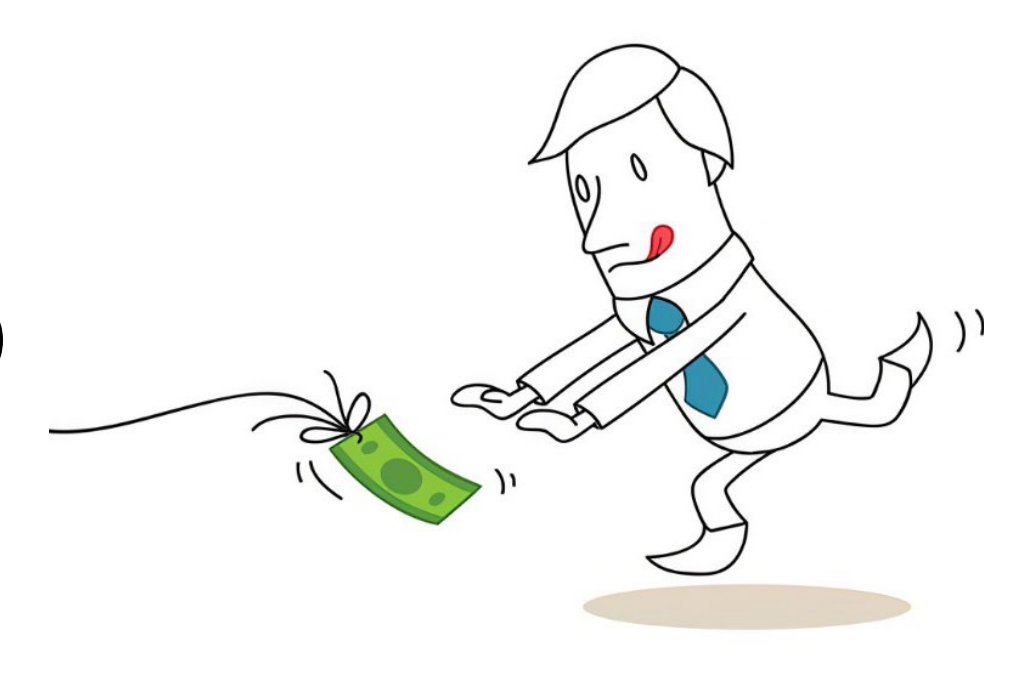

# Key Takeaways

- Application Package 3 documents to be uploaded into AGATE
	- Investment Justification
	- Vulnerability Assessment
	- Mission Statement
- Application must be supported by vulnerability assessment
- Clearly express risk or nexus to a potential terrorist or other extremist attack
- Include Authorized Equipment List (AEL) numbers for equipment items, no brand names or vendor names
	- AEL numbers are not required for Planning, Exercise, Contracted Security, M&A; however, they should be listed at the bottom of the AEL dropdown menu on IJ and reflected on the AGATE Budget Worksheet
- Review your application with the Scoring Matrix prior to submission
- Save the Investment Justification application file using the following naming convention:
	- FY2023\_NSGP\_AL\_Nonprofit Name

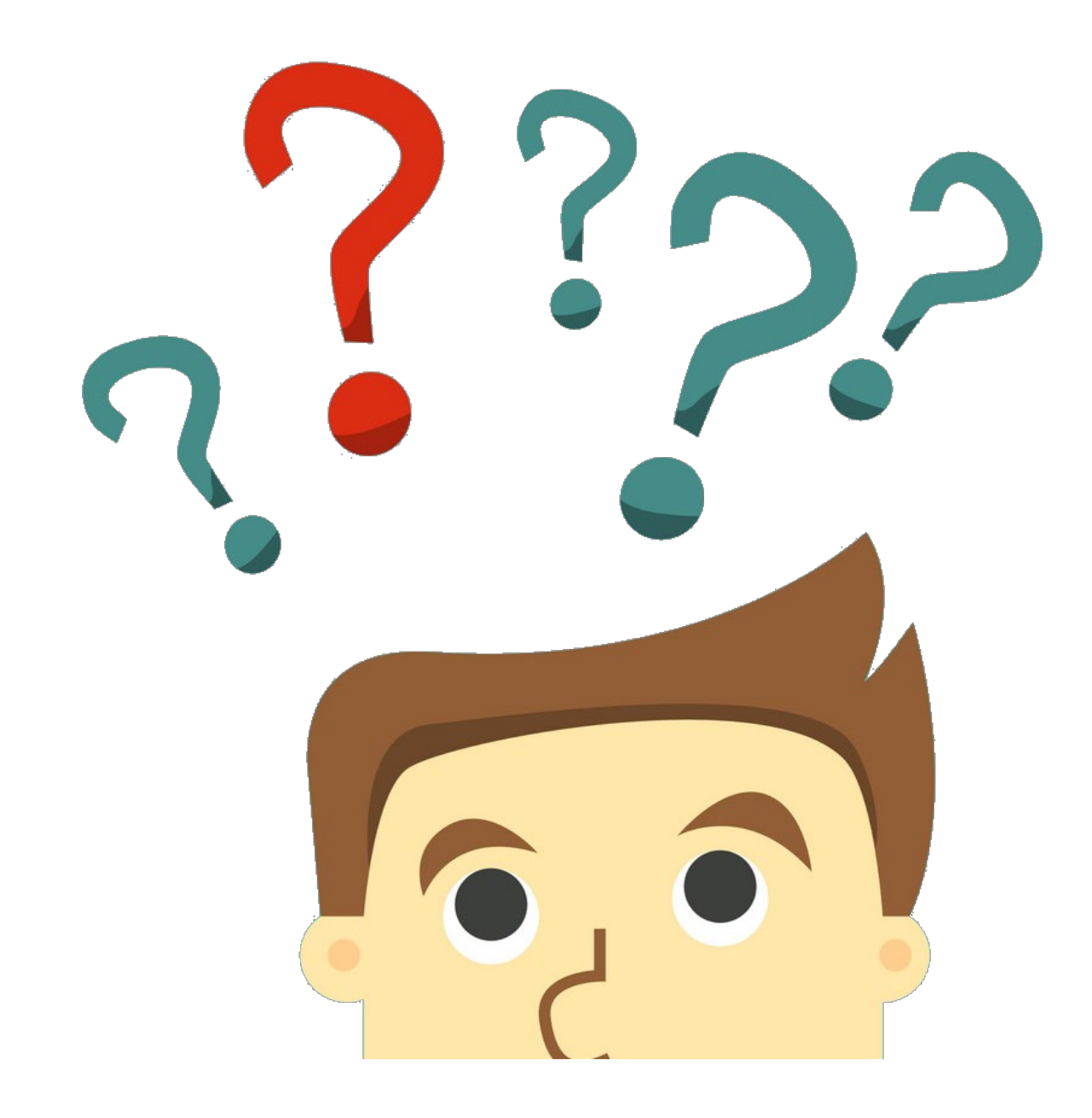

# Questions?

Please email [GrantsAdmin@alea.gov](mailto:GrantsAdmin@alea.gov) with any questions related to the NSGP or other grant opportunities.

Additional Resources: [2023 NSGP Quick Start Guide](https://www.fema.gov/grants/preparedness/nonprofit-security/fy-23-subapplicant-quick-start-guide)

#### ALEA Programs **Office Contacts**

Wendy Taylor 334-676-6830 [Wendy.Taylor@alea.gov](mailto:Wendy.Taylor@alea.gov)

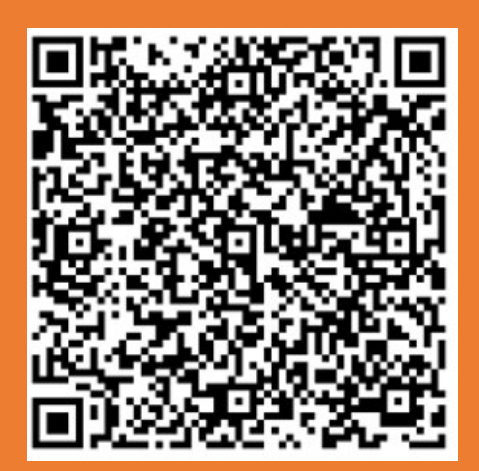

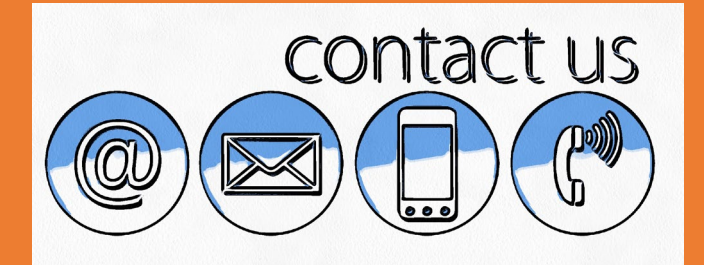

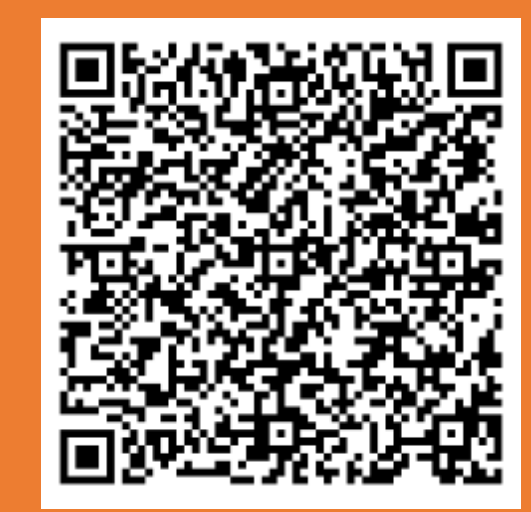

Robin Douglass 334-676-6833 [Robin.Douglass@alea.gov](mailto:Robin.Douglass@alea.gov)